# **Mashups in Bibliotheken**

Untersuchung der Verbreitung von Mashups auf Webseiten wissenschaftlicher Bibliotheken und Erstellung eines praktischen Beispiels

## **Bachelor-Arbeit**

im Studiengang Bibliotheks- und Informationsmanagement an der Hochschule der Medien Stuttgart am 01.09.2008

Christian Stelzenmüller

Erstprüfer: Herr Prof. Markus Hennies Zweitprüferin: Frau Prof. Heidrun Wiesenmüller

# **Erklärung**

Hiermit erkläre ich, dass ich die vorliegende Bachelor-Arbeit selbständig angefertigt habe. Es wurden nur die in der Arbeit ausdrücklich benannten Quellen und Hilfsmittel benutzt. Wörtlich oder sinngemäß übernommenes Gedankengut habe ich als solches kenntlich gemacht.

\_\_\_\_\_\_\_\_\_\_\_\_\_\_\_\_\_\_\_\_\_\_\_\_\_\_\_\_\_\_ \_\_\_\_\_\_\_\_\_\_\_\_\_\_\_\_\_\_\_\_\_\_\_\_\_\_\_\_\_\_\_

Ort, Datum Unterschrift

## **Kurzfassung**

Mashups können durch die Kombination von Daten einen Mehrwert gegenüber den ursprünglichen Informationsquellen bieten. Diese Arbeit stellt Mashups vor und zeigt, wie Bibliotheken Mashups bislang für sich nutzen. Des weiteren wird untersucht, wie verbreitet sie auf ausgewählten Websites wissenschaftlicher Bibliotheken sind. Abschließend wird anhand eines einfachen, praktischen Beispiels erläutert, wie ein Mashup realisiert werden kann, und welche Schritte dafür notwendig sind.

Schlagwörter: Mashup <Internet>, World Wide Web 2.0, Wissenschaftliche Bibliothek

## **Abstract**

Mashups may offer more information than the original ones by means of the combination of data. This work presents mashups and shows how libraries use mashups up to now. Moreover, a research is given on the level of distribution on websites of chosen scientific libraries. Finally, a simple, practical example shows how a mashup can be realised and which steps are necessary.

Keywords: Mashup, Web 2.0, library

# Inhaltsverzeichnis

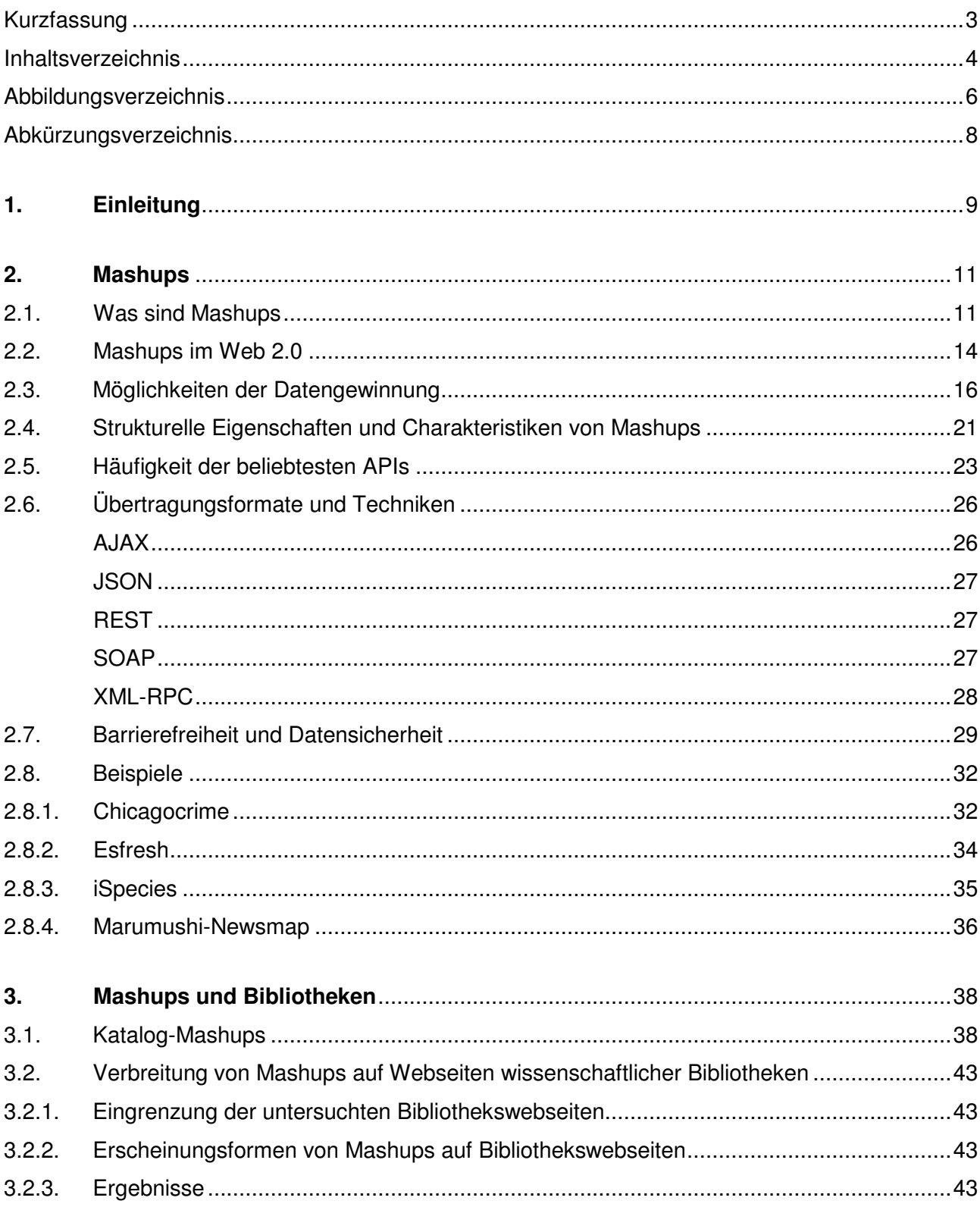

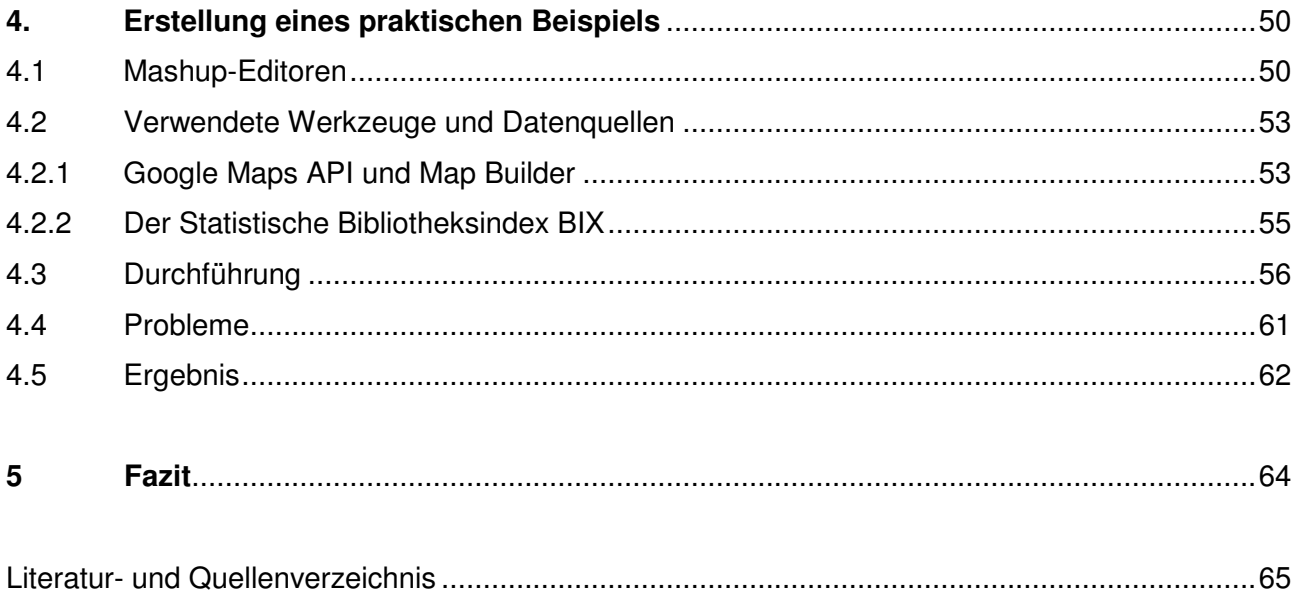

# **Abbildungsverzeichnis**

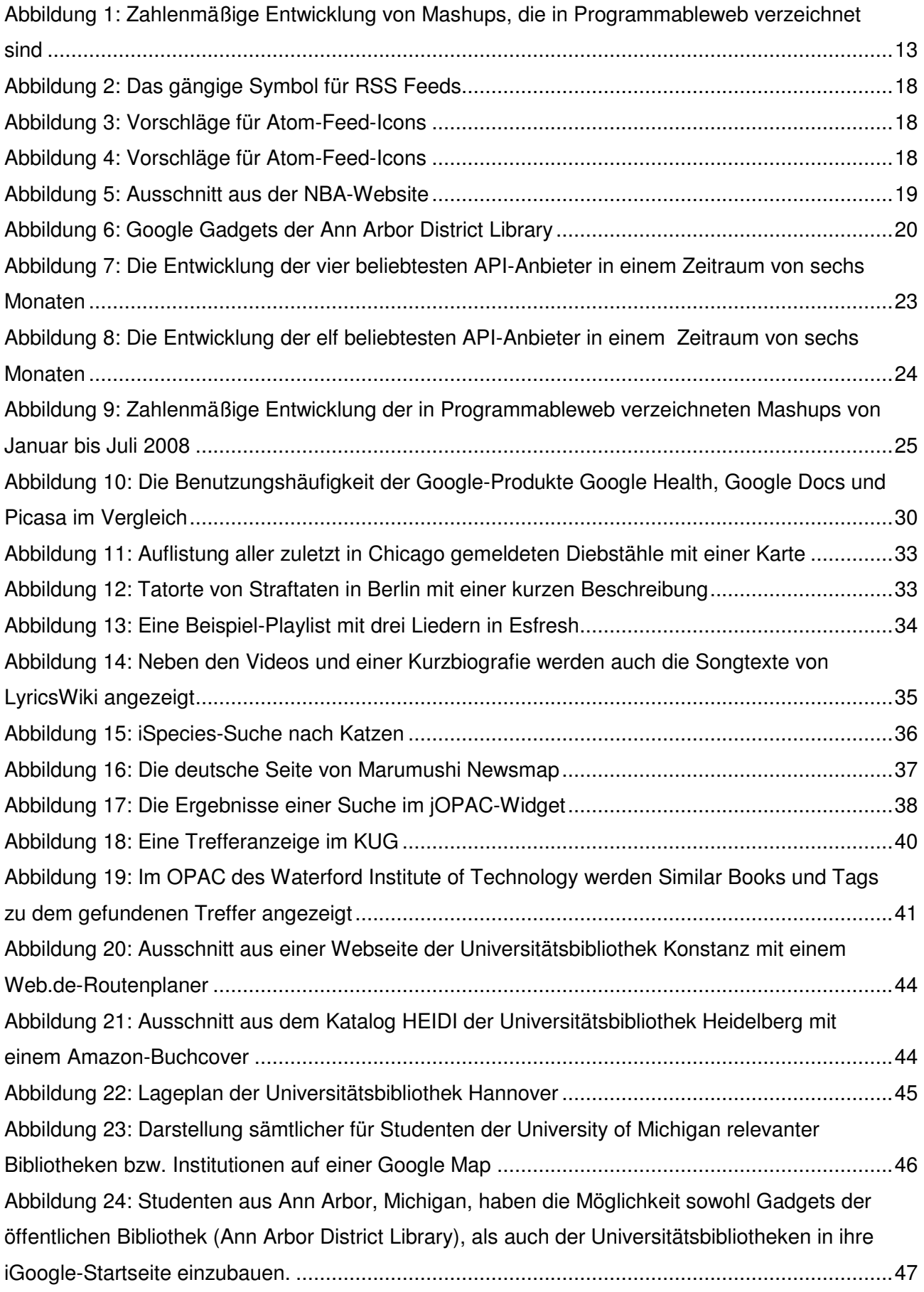

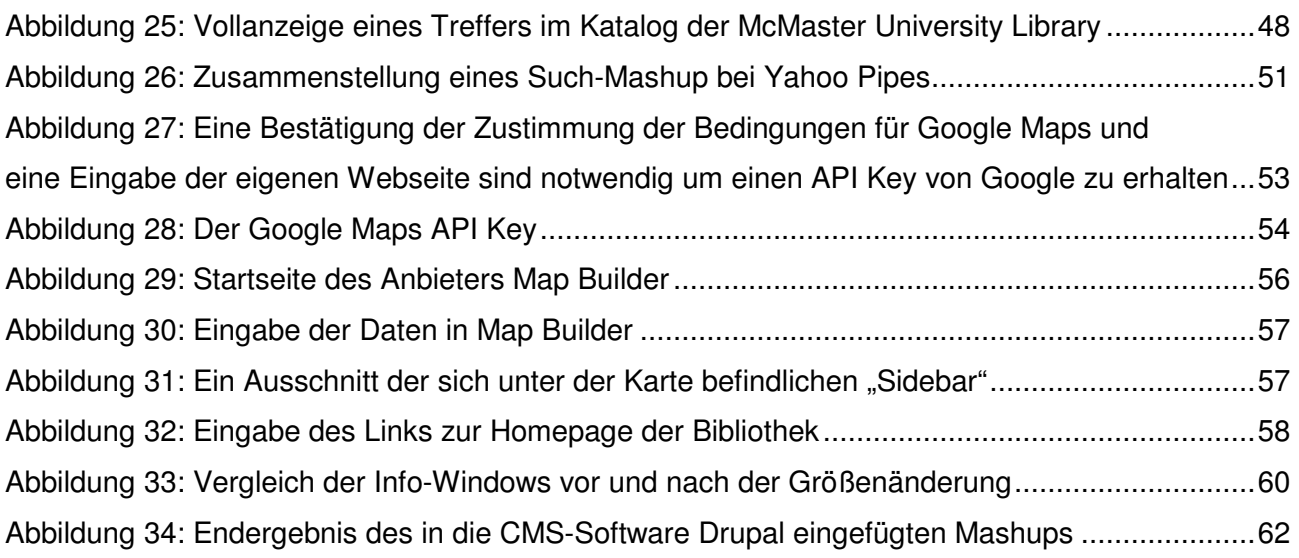

# **Abkürzungsverzeichnis**

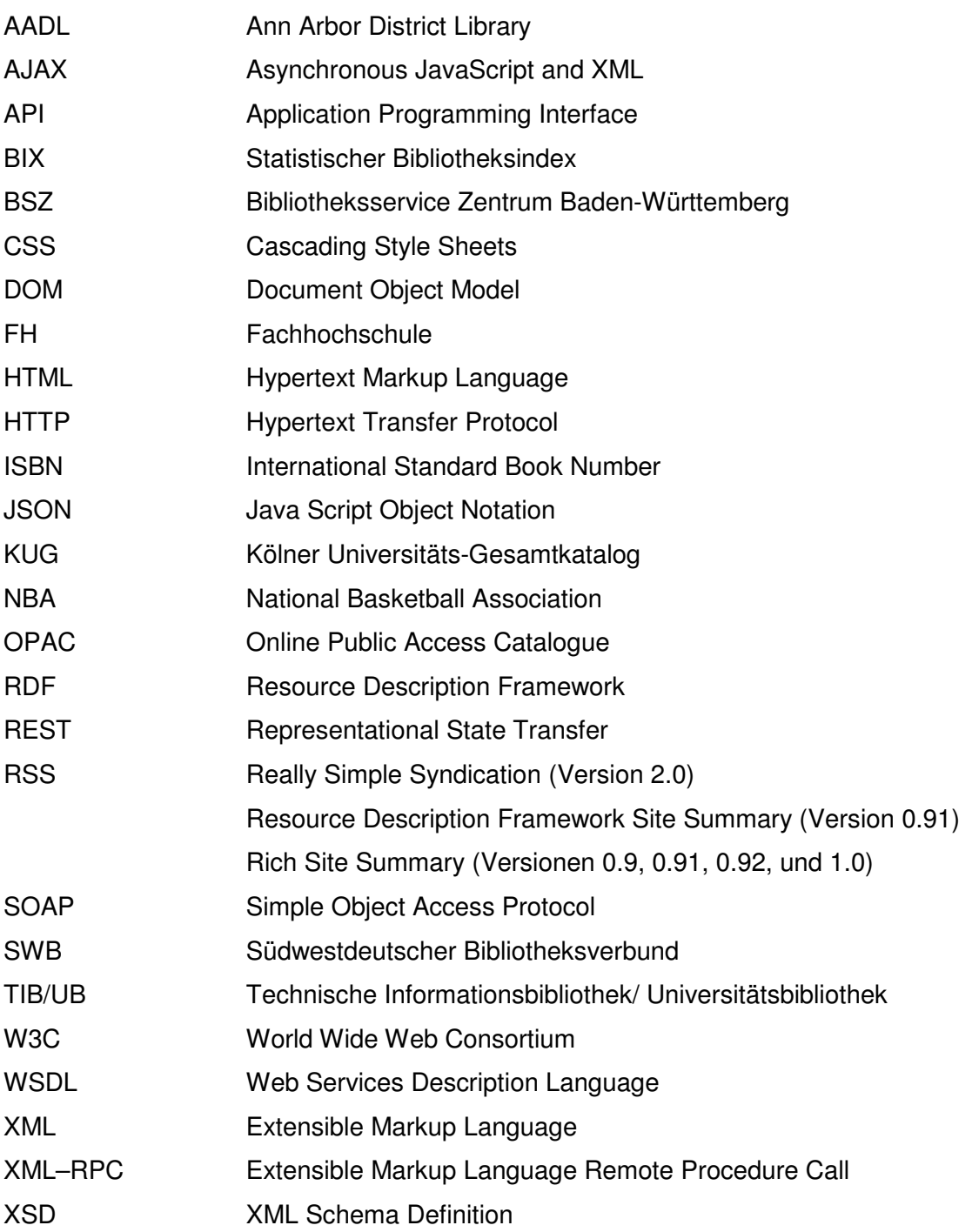

## **1. Einleitung**

Zunächst von Vielen als Spielerei abgetan, können Web-Mashups heute einen hohen Mehrwert durch Kombination von Informationen und deren Verbreitung bieten. Tatsache ist, dass mit 90% Anteil der Hauptverwendungszweck von Mashups der Informationszugriff, die Informationserstellung und der Informationsaustausch ist.<sup>1</sup> Das Internet generell ist eine wichtige Informationsquelle geworden; Menschen, die Zugang zum Internet haben, nutzen es auch. Als in Simbabwe das Internet verfügbar wurde, stieg die Zahl der Nutzer von den Jahren 2000 bis 2004

um 1825%.<sup>2</sup>

Mashups können dazu beitragen, diese Informationen noch stärker zu verbreiten.

So groß das Potenzial von Mashups jedoch ist, so scheinen sie bislang im deutschsprachigen Raum und besonders im bibliothekarischen Bereich wenig verbreitet zu sein, glaubt man einem ersten Blick auf die Ergebnisliste einer Websuche zu diesem Thema. Ob dies tatsächlich so ist, welche Formen Mashups aufweisen können, und wie häufig sie auf wissenschaftlichen Bibliothekswebseiten<sup>3</sup> anzutreffen sind, soll die vorliegende Arbeit ansatzweise beantworten.

Die Arbeit ist aufgegliedert in einen theoretischen und einen praktischen Teil. Im ersten, theoretischen Teil werden Web-Mashups vorgestellt. Außerdem soll u. a. eine Darstellung über die Eigenschaften von Mashups vorgenommen werden, auf die Techniken, die Mashups verwenden, eingegangen und das Problem der Barrierefreiheit und Datensicherheit erläutert werden. Bei der Recherche, wie verbreitet Mashups auf Webseiten wissenschaftlicher Bibliotheken sind, wird das Untersuchungsgebiet eingegrenzt auf die Internetpräsenzen der am Statistischen Bibliotheksindex BIX im Jahre 2007 teilnehmenden wissenschaftlichen Bibliotheken sowie auf zwei weitere Einrichtungen aus dem englischsprachigen Raum: die Bibliotheken der University of Michigan, USA, und die McMaster University Library in Ontario, Kanada. Diese zwei zusätzlichen Bibliothekswebsites wurden ausgewählt, weil davon ausgegangen wird, dass die dort vorhandenen Mashups einen höheren Grad an Komplexität aufweisen und somit als positives Beispiel dienen können.

Ferner soll der Frage nachgegangen werden, ob auf den Webseiten der im Bibliotheksindex führenden Bibliotheken eher Mashups vorhanden sind, und ob hier ein Zusammenhang festzustellen ist. Außerdem wird neben der Verbreitung die Erscheinungsformen der Mashups beleuchtet. Bei der Suche nach Mashups auf Bibliothekswebseiten werden vor allem die Bereiche

 <sup>1</sup> Vgl. Novak, J., 2007, S. 21

<sup>2</sup> Vgl. Hayden, T., 2008, S. 81

 $3$  Die untersuchten Bibliothekswebseiten werden eingegrenzt auf Bibliotheken, die im Jahre 2007 am statistischen Bibliotheksindex BIX teilgenommen haben.

der Kontaktdaten/Standort und der Online-Katalog genauer unter die Lupe genommen, da dort die Wahrscheinlichkeit ein Mashup zu finden<sup>4</sup> am höchsten ist.

Es sollen lediglich Web–Mashups vorgestellt und untersucht werden, keine andersartigen Mashups oder ähnliche Anwendungen wie Widgets bzw. Gadgets.

Im praktischen Teil wird aufgezeigt, wie die Erstellung eines einfachen Mashups umgesetzt werden kann, und welche Arbeitsschritte hierbei benötigt werden. Es wird ein Mashup erstellt, das sämtliche am statistischen Bibliotheksindex BIX im Jahre 2007 teilgenommenen wissenschaftlichen Bibliotheken auf einer Google Map anzeigt. Außerdem sollen neben dem Standort auch Adress- und BIX-Ergebnisdaten sowie ein Link zur Webseite der jeweiligen Bibliothek dargestellt werden. Die Markierungen auf der Karte sollen in Form von unterschiedlichen Farben dabei auf einen Blick deutlich machen, welchen Gesamtergebnisbereich die Bibliotheken jeweils in ihrer Kategorie erzielt haben.

Abschließend soll im Hinblick auf das Potenzial von Mashups ein kurzer Ausblick über die mögliche, zukünftige Entwicklung dieser Anwendung – speziell in Bibliotheken – gegeben werden.

 <sup>4</sup> Beispielsweise in Form einer Karte oder integrierten Umschlagbildern im Katalog.

## **2. Mashups**

### **2.1. Was sind Mashups?**

Das englische Verb "to mash" bedeutet übersetzt "guetschen, vermischen". Die Bezeichnung "Mashup" entstand zunächst in der Musikbranche. Die Autorin von "Web 2.0 for Librarians and Information Professionals", Elyssa Kroski, grenzt das Entstehungsgebiet auf die Hip-Hop-Szene ein<sup>5</sup>. Als Mashups werden hier Musikstücke bezeichnet, die - in der Regel illegal - aus zwei bestehenden Titeln vermischt wurden.

Weitere Bezeichnungen für diese Song-Mashups sind "Bastard Pop" oder "Bootleg"<sup>6</sup>.

Ebenso wie bei anderen Begriffen, die mit dem Web 2.0 entstanden sind, gibt es für den Begriff "Mashup" in der Welt des Internet keine klare und eindeutige Definition<sup>7</sup>. Jedoch lässt er sich klarer umreißen als beispielsweise das Schlagwort Web 2.0 selbst, das von Tim O'Reilly und Dale Dougherty geprägt wurde. Im nächsten Abschnitt wird näher auf den Begriff Web 2.0 eingegangen, da er notwendig ist um die Eigenschaften und Charakteristiken von Mashups besser zu verstehen.

Auf der Suche nach Gemeinsamkeiten in der Vielzahl der im Internet und in der Literatur vorhandenen Definitionen kann man sagen, Mashups bezeichnen Webapplikationen oder Webseiten, die ihre Informationen von einer oder mehreren verschiedenen, frei zugänglichen bestehenden Quellen (meistens von offenen Programmierschnittstellen) kombinieren und diese auf einer anderen Web-Plattform präsentieren. Wobei es nicht zwangsläufig notwendig ist, dass alle Informationen von außen kommen.<sup>8</sup>

Elyssa Kroski liefert hier meiner Meinung nach eine treffende Formulierung zur Beschreibung von Mashups:

"A mashup is a hybrid Web application that combines two or more distinct sets of data and functionality from separate sources, blending them to form something new."<sup>9</sup>

Die Art der Zugänglichkeit zu diesen Daten hierbei ist, ebenso wie die Daten selbst, äußerst vielfältig.

Der Zugriff bei den meisten Mashups erfolgt - wie bereits erwähnt - über offene Programmierschnittstellen (APIs), jedoch sind auch andere Methoden denkbar, um an die Daten zu gelangen und diese zu kombinieren. Weitere Beispiele für Zugriffsmöglichkeiten sind:

 $\overline{a}$ 

<sup>&</sup>lt;sup>5</sup> Vgl. Kroski, Elyssa: Web 2.0 for Librarians and Information Professionals, 2008, S. 183

<sup>6</sup> Vgl. Carl, Denny et al.: Mashups programmieren, 2008, S. 3 - 4

 $^7$  Vgl. Feiler, Jesse: How to do everything with Web 2.0 Mashups, 2008, S. 16

<sup>&</sup>lt;sup>8</sup> Vgl. Carl, Denny et al.: Mashups programmieren, 2008, S. 4

<sup>9</sup> Kroski, Elyssa: Web 2.0 for Librarians and Information Professionals, 2008, S. 183

- Zugriff auf RSS- und Atom-Feeds
- Verwendung von Widgets
- Web Scraping $10$

In einem späteren Abschnitt wird noch genauer auf diese Methoden eingegangen.

Die meisten Mashups haben einen informativen Charakter, weniger einen unterhaltenden.<sup>11</sup> Das erklärt sich zum einen aus der Art der Mashups. Etwa die Hälfte aller öffentlichen<sup>12</sup> Mashups beinhalten Karten, beispielsweise von Virtual Earth (Microsoft) und Yahoo Maps, v. a. jedoch von Google Maps. Die ersten (z. B. Housingmaps<sup>13</sup>) und beliebtesten Mashups (z. B. Wii Findnearby<sup>14</sup> oder Weatherbonk<sup>15</sup>) verwenden Karten – um Informationen zu liefern und zu verbreiten. Es bietet sich an, Informationen aller Art mit Karten zu kombinieren, um damit einen Mehrwert gegenüber den ursprünglichen Informationen zu kreieren. Mashups hingegen, die einen rein unterhaltenden Charakter haben und dabei auf Karten zugreifen, sind eher rar.

Ein weiterer Grund ist, dass die meisten der beliebtesten APIs schon an sich eher informativer Natur sind (Google Maps, Amazon, YahooMaps, del.icio.us, eBay,...).

Je weiter man den Begriff Mashups umfasst, desto eher kommt man auf den Gedanken, dass es Mashups auch schon vor dem Begriff Web 2.0 gegeben hat. So könnte man beispielsweise auch Meta-Suchmaschinen als Mashups sehen. Es werden Suchergebnisse aus anderen Suchmaschinen unter einer neuen Oberfläche angezeigt, was rechtlich nicht unproblematisch ist<sup>16</sup>. Um eine Grenze zu ziehen, werden Meta-Suchmaschinen in dieser Arbeit nicht berücksichtigt.

Eine der ersten Anlaufstellen, um Mashups und APIs zu entdecken, ist Programmableweb.<sup>17</sup> Am 29.06.2008 wurden dort 3.162 Mashups verzeichnet, bei einem Zuwachs von etwa drei Mashups pro Tag. Laut Darlene Fichter, der Data Library Coordinator der University of Saskatchewan, wurden am 24.10.2006 dort 1.105<sup>18</sup>, und am 04.03.2007 1799 Mashups verzeichnet.<sup>19</sup>

 $18$  Vgl. Fichter, Darlene: What's a Mashup, and why would i want one?, 2006, URL:

  $10^{10}$  Vgl. Friedman, Vitaly: Praxisbuch Web 2.0, 2008, S. 617

<sup>&</sup>lt;sup>11</sup> Val. Novak, Jasminko: Mashups: Strukturelle Eigenschaften und Herausforderungen von End-User Development im Web 2.0, 2007, S. 21

<sup>&</sup>lt;sup>12</sup> Besonders im nicht öffentlichen Intranet von Firmen kann es noch viele Formen von Mashups geben.

<sup>13</sup> Vgl. Housingmaps, URL: http://housingmaps.com (letzter Zugriff am 22.08.2008)

<sup>14</sup> Vgl. Wii Findnearby, URL: http://wii.findnearby.net/ (letzter Zugriff am 22.08.2008)

<sup>&</sup>lt;sup>15</sup> Vgl. Weatherbonk, URL: http://www.weatherbonk.com/weather/index.jsp (letzter Zugriff am 22.08.2008) <sup>16</sup> Vgl. Ott, Stephan: Mashups – Neue rechtliche Herausforderungen im Web 2.0-Zeitalter, 2007, S. 624 -626

 $17$  Vgl. Programmableweb, URL: http://www.programmableweb.com. (letzter Zugriff am 22.08.2008). Das deutsche Pendant zu Programmableweb ist die Webseite Web2null.de: http://web2null.de

http://library2.usask.ca/~fichter/talks06/il/2006il-mashups.pdf (letzter Zugriff am 21.08.2008)  $19$  Val. Fichter, Darlene: What's a Mashup, and why would i want one?, 2007, URL:

http://library2.usask.ca/~fichter/talks07/2007.04.cil.mashups.ppt (letzter Zugriff am 21.08.2008)

Das entspricht einer Zuwachsrate von 186 Prozent in einem Zeitraum von weniger als zwei Jahren.

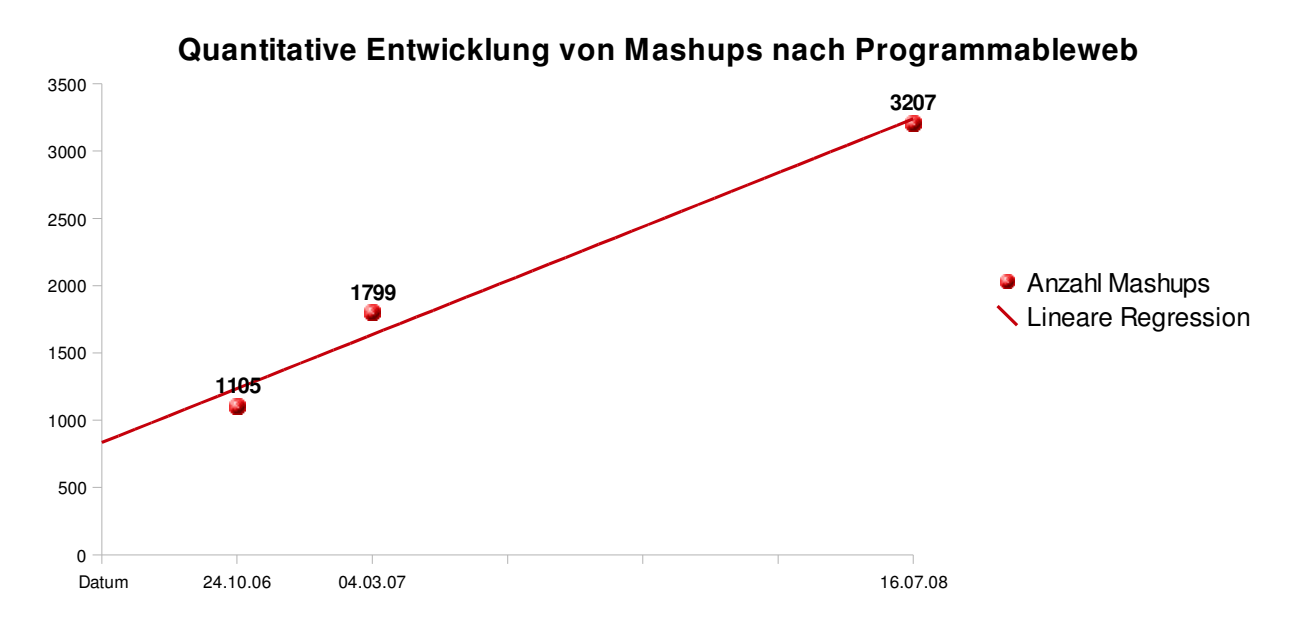

Abb. 1: Zahlenmäßige Entwicklung von Mashups, die in Programmableweb verzeichnet sind.

Diese Entwicklung wurde hauptsächlich dadurch möglich gemacht, dass immer mehr Anbieter der breiten Öffentlichkeit Zugang zu ihren Daten gewährt haben, mit dem Ziel einer größeren Reichweite. Solange die Zahl der Anbieter, die die Schnittstelle zu ihren Daten veröffentlichen, wächst, wird auch die Zahl der Mashups stetig steigen.

### **2.2. Mashups im Web 2.0**

In den Vorbereitungen auf eine Konferenz haben Tim O'Reilly und Dale Dougherty ein Schlagwort gesucht für die Webseiten mit den interessanten, (scheinbar) neuen Anwendungsmöglichkeiten, die in den Jahren 2001/2002 auftauchten.<sup>20</sup> Es gibt eine Vielzahl von Definitionen. Der Begriff wird manchmal enger und manchmal weiter umfasst. Meiner Ansicht nach weisen Web 2.0 Anwendungen vor allem folgende Eigenschaften auf: Möglichkeit der sozialen Interaktion und Partizipation der Nutzer, Nutzung des Internets als (Haupt-) Plattform, und Einsatz von "neuen"<sup>21</sup> Technologien wie beispielsweise AJAX oder RSS-Feeds.

Tim O'Reilly hat sieben Prinzipien formuliert, die kennzeichnend für das Web 2.0 sein sollen. Diese sind (verkürzt dargestellt):

- "Das Web als Plattform
- Nutzung kollektiver Intelligenz
- Daten als nächstes .Intel Inside'
- Abschaffung des Software Lebenszyklus
- Lightweight Programming Models
- Software über Gerätegrenzen hinweg
- Benutzerführung (Rich User Experience)"<sup>22</sup>

Auf Mashups angewendet sieht man in jedem Fall zwei Prinzipien erfüllt:

- "Das Web als Plattform" und
- "Lightweight Programming Models"

Das Prinzip "das Web als Plattform" ist erfüllt, da Mashups vollständig im Web angeboten und verwendet werden. Es sind keine zusätzlichen Installationen notwendig, wie dies beispielsweise bei Podcasts oder der virtuellen Welt Second Life der Fall ist. Auch die "Drag & Drop-Funktion", die z. B. Map-Mashups bieten, ist hierfür ein gutes Beispiel.

"Lightweight Programming Models" sieht man durch Simplizität in den Programmiersprachen,

Austauschformaten, Umsetzung sowie der Darstellung der Mashups erfüllt.

Die anderen fünf Prinzipien können mit Mashups ebenfalls realisiert werden, "[...] sind aber keine grundlegenden Charakteristika."<sup>23</sup>

 $\overline{\phantom{a}}$ <sup>20</sup> Vgl. O'Reilly, Tim: Was ist Web 2.0?, URL: http://www.oreilly.de/artikel/web20\_trans.html (letzter Zugriff am 22.08.2008)

<sup>&</sup>lt;sup>21</sup> Neu ist hier in Anführungszeichen geschrieben, da man nicht direkt von neuen Technologien sprechen kann. AJAX ist z. B. die Kombination von Bestehendem wie JavaScript, HTML, XML und CSS. In einem späteren Abschnitt wird noch genauer auf diese Technologien eingegangen.

 $^2$  Vgl. O'Reilly, Tim: Was ist Web 2.0?, URL: http://www.oreilly.de/artikel/web20\_trans.html (letzter Zugriff am 22.08.2008)

 $^{23}$  Vgl. Holz, Patrick: Mashups – Motivation, Organisation und Geschäftsmodelle, 2007, S. 71

Es ist hier also nicht nur die "[...] Möglichkeit der aktiven Teilnahme geboten, sondern darüber hinaus die einfache Umsetzung eigener kreativer Ideen für neue Dienste und Anwendungen."<sup>24</sup>

Der Programmierer und Autor des Buches "Web 2.0 Webseiten intelligent verknüpfen", Shu-Wai Chow, stellt vor allem folgende zwei Merkmale heraus, die im Zusammenspiel von Mashups und Web 2.0 von Bedeutung sind:

- "Bedeutung der Daten" und
- "User Communities"<sup>25</sup>

Die Bekanntheit und der Erfolg einiger Web 2.0 Plattformen beruhte nicht nur auf dem individuellen Konzept, sondern auch auf der Öffnung ihrer Systeme. Mashup-Entwickler tragen dazu bei, die Reichweite der Plattformen zu erhöhen.

User Communities bieten einen Mehrwert für den einzelnen Nutzer der Plattform wie für den Mashup-Entwickler. Für den Nutzer ist es interessant, beispielsweise Filme zu bewerten und diese mit den Bewertungen seiner Freunde auf der Plattform zu vergleichen. Für den Mashup-Entwickler ist es von Nutzen, die enormen Datenmengen, die daraus entstehen, mit den Daten von anderen Plattformen zu kombinieren.<sup>26</sup>

 $^{24}$ Vgl. Holz, Patrick: Mashups – Motivation, Organisation und Geschäftsmodelle, 2007, S. 70

<sup>&</sup>lt;sup>25</sup> Vgl. Chow, Shu-Wai: Web 2.0 Webseiten intelligent verknüpfen, 2008, S. 27

<sup>&</sup>lt;sup>26</sup> Val. Cow, Shu-Wai: Web 2.0 Webseiten intelligent verknüpfen, 2008, S. 27 - 28

### **2.3 Möglichkeiten der Datengewinnung**

### **APIs**

Die einfachste Möglichkeit, Daten für Mashups zu gewinnen, ist, auf eine offene Programmierschnittstelle (API – Application Programming Interface) zuzugreifen. Die Art der Daten kann ganz unterschiedlich sein: wenn eine offene Programmierschnittstelle vorhanden ist, bedarf es nur wenig, oder zumindest weniger Programmierkenntnisse, um die Daten des Anbieters mit anderen Daten zu kombinieren.

Zunächst ist es jedoch in aller Regel notwendig, sich auf der Seite des Dienstes zu registrieren und einen API-Schlüssel anzufordern. Dieser Schlüssel muss bei der Erstellung des Mashup in den Code mit eingebaut werden.

In den Nutzungsbedingungen des anbietenden Dienstes findet sich häufig "[...] eine Klausel, wonach der Webdienst nur zu nicht-wirtschaftlichen Zwecken verwendet werden darf."<sup>27</sup> Im Lizenzvertrag von Google beispielsweise steht:

"The API may be used only for services that are generally accessible to consumers without charge."<sup>28</sup>.

Oft wird dort auch eine Garantie für die Verfügbarkeit des Dienstes ausgeschlossen<sup>29</sup>.

Die Dienste realisieren ihre Programmierschnittstellen auf unterschiedliche Weise. Die meisten Anbieter verwenden mehrere Anforderungs- und Ausgabeformate. Die häufigsten Methoden darunter sind: Aufruf von Javascript, REST (Representational State Transfer), SOAP und XML-RPC. In einem späteren Abschnitt wird noch auf diese Technologien und ihre Funktionsweise eingegangen.

Bei den meisten der beliebtesten API-Anbieter (z. B. Google Maps oder Flickr) finden sich detaillierte Dokumentationen, wie die Daten integriert werden können und welche Schritte dafür notwendig sind.

Wenn es sich bei dem Mashup, das man realisieren möchte, um eine "einfache" Google Map mit ein paar Markierungen und den dazugehörigen Informationen handelt, empfiehlt sich eine Realisierung mit einem Online-Karteneditor wie Map Builder.<sup>30</sup> Bei einer Verwendung dieses Dienstes sind keinerlei Programmierkentnisse notwendig. Für die Realisierung der meisten

 $^{27}$  Ott, Stephan: Mashups – Neue rechtliche Herausforderungen im Web 2.0-Zeitalter?, 2007, S. 624

<sup>&</sup>lt;sup>28</sup> Google Maps API Terms of Service, URL: http://code.google.com/apis/maps/terms.html (letzter Zugriff am 22.08.2008)

<sup>&</sup>lt;sup>29</sup> Google Maps API Terms of Service, URL: http://code.google.com/apis/maps/terms.html (letzter Zugriff am 22.08.2008): "The Service is provided on an 'as is' and 'as available' basis. […]. Google and its licensors make no warranty that […] the service will be uninterrupted, timely, secure, or error free."

<sup>30</sup> Vgl. Map Builder, URL: http://www.mapbuilder.net (letzter Zugriff am 22.08.2008)

Mashups ist jedoch eine Auseinandersetzung mit der API und der erwähnten Dokumentation erforderlich.

### **Web Scraping**

Eine weitere, rechtlich zum Teil noch problematischere<sup>31</sup> Möglichkeit, Daten zu gewinnen, ist das sogenannte Web- oder Screen Scraping. Screen Scraping bezeichnet das "[...] gezielte Auslesen von Informationen auf Websites [...]".<sup>32</sup> Die Informationen sind öffentlich, aber nicht über eine veröffentlichte Schnittstelle zugänglich. Um die Daten dennoch nutzen zu können, "[...] werden spezielle Schemata entworfen, nach denen Inhalte gescannt und geparst werden. Meistens benutzt man Web Scraping zur Übersetzung des Inhalts in ein Format, das für die Zwecke des Entwicklers besser geeignet ist."<sup>33</sup> Wobei Web Scraping bereits vor der Veröffentlichung von APIs existierte, beispielsweise bei der Realisierung von Einkaufsplattformen oder Such-Mashups.<sup>34</sup> Die aufwändige und komplizierte Umsetzung ist ein weiterer Nachteil dieser Methode - abgesehen von der fehlenden rechtlichen Grundlage, wenn keine Erlaubnis des Anbieters eingeholt wird, seine Daten auf diese Weise zu verwenden. Mashup-Entwickler müssen, um Inhalte aus Websites<sup>35</sup> auszulesen, die mit grafischen Elementen überladen sind, einige Hürden überwinden.<sup>36</sup> Tools, die auch diese Vorgehensweise möglich machen, sind Dienste wie Dapper<sup>37</sup> oder Openkapow<sup>38</sup>.

### **Zugriff auf RSS- und Atom-Feeds**

RSS (Really Simple Syndication<sup>39</sup>)- und Atom-Feeds bieten abonnierbare Inhalte in Form von XML-Dateien. Sie dienen "[...] zur Veröffentlichung von regelmäßig aktualisierten Informationen wie Nachrichtenbeiträgen, Blogeinträgen oder Links zu Podcasts [...]."<sup>40</sup>

 $35$  Der Begriff "Website" wird in dieser Arbeit als die gesamte Internetpräsenz einer z. B. Bibliothek, verstanden, "Webseite" hingegen als einzelne HTML-Seite einer Website.

 <sup>31</sup> Vgl. Chow, Shu-Wai: Web 2.0 Webseiten intelligent verknüpfen, 2008, S. 190

<sup>&</sup>lt;sup>32</sup> Chow, Shu-Wai: Web 2.0 Webseiten intelligent verknüpfen, 2008, S. 190

<sup>33</sup> Friedman, Vitaly: Praxisbuch Web 2.0, 2008, S. 624-625

<sup>&</sup>lt;sup>34</sup> Vgl. Merrill, Duane: Mashups: the new breed of Web App, URL:

http://www.masternewmedia.org/news/2007/08/09/mashups\_what\_are\_they\_mashup.htm (letzter Zugriff am 22.08.2008)

<sup>36</sup> Vgl. Merrill, Duane: Mashups: the new breed of Web App, URL:

http://www.masternewmedia.org/news/2007/08/09/mashups\_what\_are\_they\_mashup.htm (letzter Zugriff am 22.08.2008)

Vgl. Dapper, URL: http://www.dapper.net (letzter Zugriff am 21.07.2008)

<sup>38</sup> Vgl. Openkapow, URL: http://www.openkapow.com (letzter Zugriff am 21.08.2008)

<sup>&</sup>lt;sup>39</sup> In der heutigen Version 2.0 steht das Akronym RSS für Really Simple Syndication. In den

vorangegangenen Versionen (0.9 bis 1.0) stand RSS für RDF (Resource Description Framework) Site Summary bzw. Rich Site Summary. Vgl. Alby, T., 2008, S. 148.

Mit einer Software oder einer Webanwendung wie einem Internetbrowser (z. B. Firefox) oder einer personalisierten Startseite (z. B. Netvibes) können ein oder mehrere Feeds durch Einfügen der URL des Feeds in die Anwendung abonniert werden.

Atom-Feeds sollen die Weiterentwicklung von RSS-Feeds darstellen; sie unterscheiden sich zu RSS-Feeds hierbei u. a. in folgenden Punkten: aufgrund der vielen unterschiedlichen RSS-Versionen soll Atom einen stabilen Standard bieten. Sie sollen des weiteren beispielsweise in ihrem Aufbau eine klarere Abgrenzung der Inhalte (Einteilung in "summary" und "content") liefern (was bei RSS bislang nicht der Fall ist). Trotzdem sind Atom-Feeds bislang bei weitem nicht so verbreitet wie RSS-Feeds.

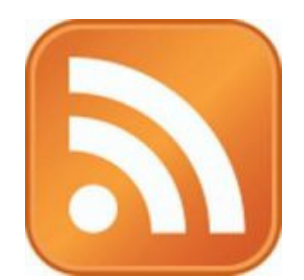

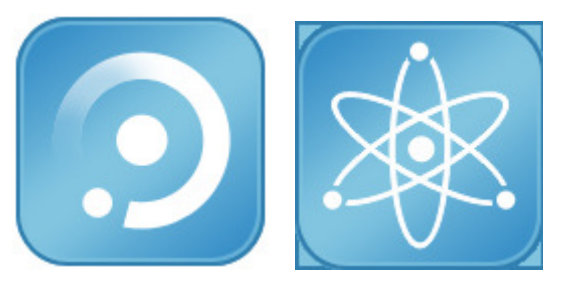

Abb. 2: Das gängige Symbol für RSS Feeds Abb. 3 und 4: Vorschläge für Atom-Feed-Icons<sup>41</sup>

Aufgrund der einfachen Bezugsmethode können RSS- und Atom-Feeds auch zur Erstellung von Mashups herangezogen werden. Viele Mashups bestehen ausschließlich oder zu einem großen Teil aus einer Zusammenstellung von Feeds zu einem bestimmten Thema. Astrolicio.us<sup>42</sup> z. B., fragt verschiedene Websites nach Astronomie-News ab, Doggdot.us<sup>43</sup> bietet eine Zusammenstellung von News zu technischen Themen.

Ob nun als Mashup oder auf einer persönlichen Startseite wie iGoogle oder Netvibes: sie bieten alle i. d. R. zunächst nur die Schlagzeile, und eventuell die ersten Sätze des Artikels. Möchte man diesen vollständig lesen, wird man auf die Seite, von der der Feed stammt, weitergeleitet.

### **Verwendung von Widgets**

Der Begriff Widgets wird hier im Sinne von Minianwendungen verwendet, wie sie wohl am häufigsten auf personalisierten Startseiten im Internet, aber auch auf dem privaten Desktop<sup>44</sup> zu

 Eine wohl nicht ganz ernst gemeinte, aber dennoch passende Auflösung ist "Read Some Stories". Vgl. Bradley, Phil: How to use Web 2.0 in your library, 2008, S. 11

<sup>40</sup> Chow, Shu-Wai: Web 2.0 Webseiten intelligent verknüpfen, 2008, S. 153

<sup>&</sup>lt;sup>41</sup> Entworfen wurden die Atom-Feed-Icons von dem Blogger Frederik Aust. Vgl. Vorschläge für ein offizielles Atom-Feed-Icon, URL: http://sniker.blogage.de/article/2008/2/24/2-Vorschlaege-fuer-ein-offizielles-Atom-Feed-Icon (letzter Zugriff am 21.08.2008)

 $^2$  Vgl. Astrolicio.us., URL: http://astrolicio.us (letzter Zugriff am 21.08.2008)

<sup>43</sup> Vgl. Doggdot, URL: http://doggdot.us (letzter Zugriff am 21.08.2008)

<sup>44</sup> Yahoo z. B. bietet eine Vielzahl von Widgets für den Desktop an, vgl.: http://widgets.yahoo.com (letzter Zugriff am 22.08.2008)

finden sind. Aufgetaucht sind sie zuerst auf dem Windows Active Desktop und dem Programm Dashboard von Apple.

Der Begriff variiert heute durch die größere Verbreitung sehr stark. Je nach Anbieter heißen sie Gadgets<sup>45</sup> (iGoogle), bei dem Anbieter Pageflakes Flakes und bei Netvibes wiederum Widgets. Gemeint ist immer dasselbe: kleine Applikationen, die strukturierte, digitale Inhalte in Form eines einfügbaren Skripts aus i. d. R. webbasierten Quellen auslesen, bearbeiten und präsentieren können.<sup>46</sup>

Widgets können verschiedene Inhalte bieten: das aktuelle Wetter, die beliebtesten Flickr Fotos oder die aktuellen Neuigkeiten eines NBA<sup>47</sup>–Spielers mit einem Bild:

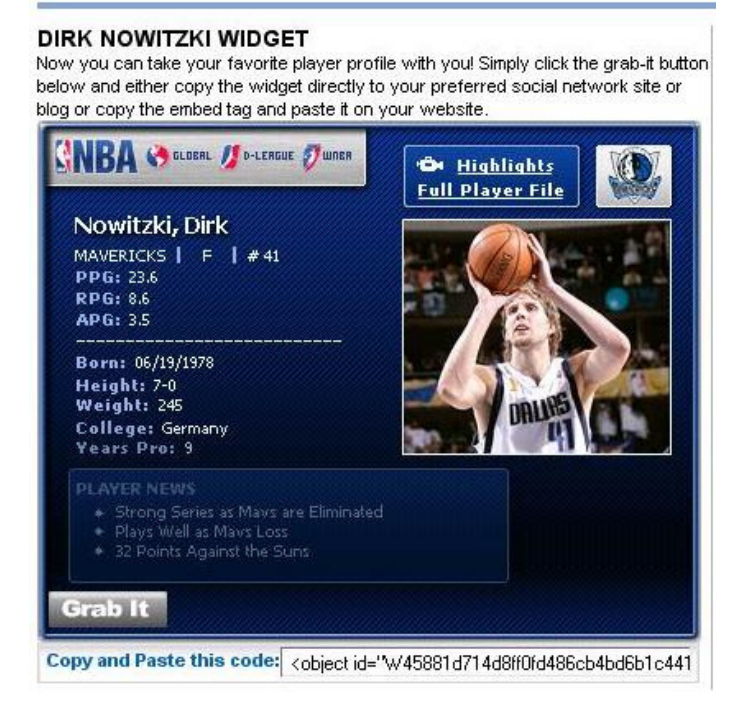

Abb. 5: Ausschnitt aus der NBA-Website: von jedem aktiven NBA-Spieler kann ein Widget mit u. a. aktuellen statistischen Daten und Neuigkeiten, in beispielsweise der eigenen Website oder Blog einfügt werden.

Jedoch beginnen spätestens seit der Veröffentlichung einer universellen Widget-Schnittstelle seitens Netvibes die Grenzen zwischen Widgets und Mashups zu verwischen. Mit dieser UWA (Universal Widget API) soll es möglich sein, "[...]die Mini-Webanwendungen nicht nur in Netvibes, sondern auch in ähnlichen Diensten wie Apple Dashboard, der personalisierten Google-Startseite oder in der Browser-Erweiterung Opera Widgets zu nutzen."<sup>48</sup> Auch Widgets können ohne größere Schwierigkeiten zur Erstellung von Mashups herangezogen werden; sie müssen lediglich an der richtigen Stelle eingefügt werden.

 <sup>45</sup> Die Bezeichnung Gadgets als Ausprägungen für diverses USB-Spielzeug (USB-Mini-Kühlschrank, USB-Tassenwärmer, etc.) ist hier nicht gemeint.

<sup>46</sup> Friedman, Vitaly: Praxisbuch Web 2.0, 2008, S. 621

<sup>47</sup> Die National Basketball Association (NBA) ist die US-amerikanische Basketball-Profiliga.

<sup>&</sup>lt;sup>48</sup> Heise: Netvibes veröffentlicht universelle Widget-Schnittstelle, URL:

http://www.heise.de/newsticker/Netvibes-veroeffentlicht-universelle-Widget-Schnittstelle--/meldung/96651 (letzter Zugriff am 22.08.2008)

Ein Beispiel hierfür sind die Google Gadgets<sup>49</sup>, von der Ann Arbor District Library (AADL) in Michigan, USA, Gewinner des Wettbewerbs "Mashing up the library".<sup>50</sup>

Vorausgesetzt, man ist Kunde der Bibliothek und besitzt ein Konto bei Google, ist es möglich, sich auf iGoogle in diesen Gadgets Informationen über die beliebtesten Medien, die neuesten Medien, und seinen reservierten und entliehenen Medien der Bibliothek anzeigen zu lassen. Die Gadgets werden auf der Website von John Blyberg, dem System-Administrator der AADL, angeboten und können ganz einfach mit einem Klick zu iGoogle hinzugefügt werden. Es ist bei den Gadgets "My Requests", "My Checkouts" und "My Library's Newest Items" lediglich notwendig, in den Einstellungen des Gadgets die URL des Servers der Ann Arbor District Library und einen "Auth token"<sup>51</sup> einzugeben.

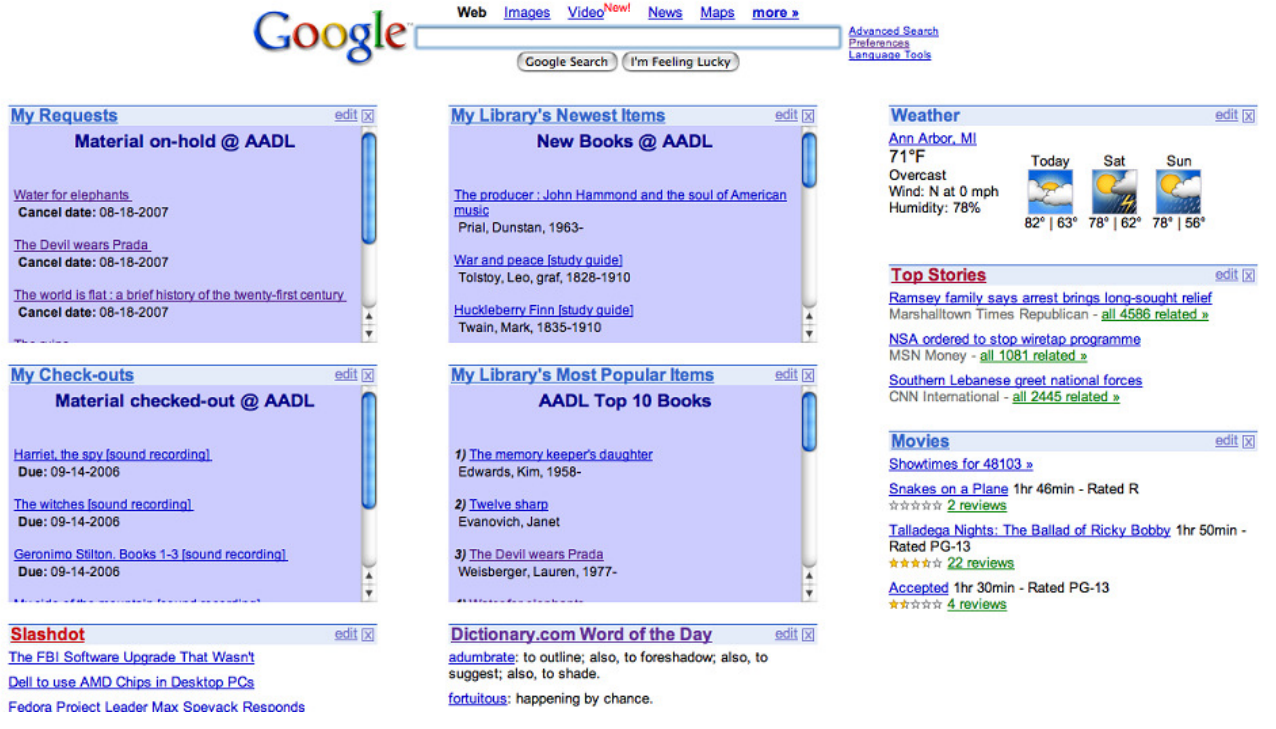

Abb. 6: Google Gadgets der Ann Arbor District Library

Nachdem die notwendigen Einstellungen vorgenommen wurden, werden stets die neuesten Informationen in den erwähnten Kategorien auf der persönlichen iGoogle-Startseite angezeigt.

<sup>&</sup>lt;sup>49</sup> Blyberg, John: Go-go Google Gadget! URL: http://www.blyberg.net/2006/08/18/go-go-google-gadget/ (letzter Zugriff am 21.08.2008)

<sup>50</sup> Vgl. Mashing up the library, URL: www.talis.com/tdn/competition (letzter Zugriff am 22.08.2008)

<sup>&</sup>lt;sup>51</sup> Der "Auth token" ist eine Hash-Funktion, die von den Kunden der Bibliothek auf der My Account-Seite der AADL-Website abgerufen werden kann. Vgl.: Blyberg, John: PatREST: Patron REST v1.1 : Specification Overview, URL: http://www.blyberg.net/downloads/patrest\_1.1\_overview.pdf (letzter Zugriff am 13.07.08)

 $\overline{a}$ 

### **2.4 Strukturelle Eigenschaften und Charakteristiken von Mashups**

Von Beginn an waren Map-Mashups die dominierende Art unter den Mashups, nicht zuletzt dank der Tatsache, das die Schnittstelle von Google Maps die erste war, die veröffentlich wurde. Das hat sich bis heute (Stand August 2008) nicht geändert. Mashups mit Karten besitzen immer noch einen Anteil von mehr als 50%, bereits 47% davon entfallen auf Google Maps.<sup>52</sup> Wie bereits eingangs des Kapitels erwähnt, ist also der Hauptverwendungszweck von Mashups die Informationsgewinnung. Laut den Ergebnissen einer Untersuchung über die allgemeinen Charakteristiken und Eigenschaften der erfolgreichsten<sup>53</sup> Mashups, durchgeführt von Dr.-Ing. Jasminko Novak<sup>54</sup> und Dipl.-Inf. Benjamin J. J. Voigt<sup>55</sup>, sind "Informationszugriff (59%) [...], Informationserstellung (20%) und Informationsaustausch (11%)<sup>456</sup> die dominierenden Verwendungszwecke.

Die Untersuchung wurde von den beiden genannten Personen durchgeführt, um "[...] aktuelle Modelle und Design-Empfehlungen für erfolgreiche Mashups zu identifizieren."<sup>57</sup> Weitere Kriterien neben dem Verwendungszweck in dieser stichprobenartigen Untersuchung (es wurden etwas mehr als 100 Mashups geprüft) waren u. a. Reichweite, Nutzerinterface Technologie oder Kontexteingabe.

Bei der Nutzungsreichweite zeigte sich hier eine gleichmäßige Aufteilung zwischen globaler und regionaler Nutzung. Die am häufigsten auftretende Technologie mit mehr als 60% war AJAX. Die Kontexteingabe erfolgt zu 90% manuell; 75% dieser Art von Mashups sind Community-basiert. Besonders in diesen Mashups kann nach deutschem Recht unter Umständen eine äußerst unklare, rechtliche Situation entstehen, denn:

"Der Abstand zur ursprünglichen Rechtsverletzung wird immer größer. Nehmen wir das Beispiel eines persönlichkeitsverletzenden Forum-Eintrags auf der Seite A. Diese wird von Suchmaschine B indiziert. Die Suchergebnisse verwendet Meta-Suchmaschine C, die wiederum als Grundlage für ein weiteres Mashup von D dient. D ist hier schon mehrere Schritte von der eigentlichen Rechtsverletzung entfernt, mag er auch Störer sein."<sup>58</sup>

<sup>&</sup>lt;sup>52</sup> Programmableweb: Top APIs for Mashups, URL: http://www.programmableweb.com/apis (letzter Zugriff am 16.08.2008)

 $53$  Es wurden nur Mashups untersucht, die einen Google Page Rank von höchstens 6, und eine Nutzerbewertung auf Programmableweb von mindestens 4.0 aufwiesen, sowie einige ausgewählte Mashups deren "[...]Erfolg sich in einer etablierten und sehr aktiven Nutzerbasis widerspiegelt." Vgl.: Novak, Jasminko: Mashups: Strukturelle Eigenschaften und Herausforderungen im End-User Development im Web 2.0, 2007, S. 20

<sup>&</sup>quot;Dr.-Ing. Jasminko Novak leitet das Forschungslabor für kooperative Wissenstechnologien und soziale Medien im Rahmen der Forschungsgruppe Information Management am Institut für Informatik (IFI) der Universität Zürich." Novak, Jasminko: Mashups: Strukturelle Eigenschaften und Herausforderungen im End-User Development im Web 2.0, 2007, S. 26

<sup>&</sup>quot;Dipl.-Inf. Benjamin J. J. Voigt ist wissenschaftlicher Mitarbeiter in der Forschungsgruppe Informationsmanagement am Institut für Informatik (IFI) der Universität Zürich." Novak, Jasminko: Mashups: Strukturelle Eigenschaften und Herausforderungen im End-User Development im Web 2.0, 2007, S. 26 <sup>56</sup> Novak, Jasminko: Mashups: Strukturelle Eigenschaften und Herausforderungen im End-User Development im Web 2.0, 2007, S. 21

<sup>&</sup>lt;sup>57</sup> Novak, Jasminko: Mashups: Strukturelle Eigenschaften und Herausforderungen im End-User Development im Web 2.0, 2007, S. 19

<sup>58</sup> Ott, Stephan: Mashups – Neue rechtliche Herausforderungen im Web 2.0-Zeitalter?, 2007, S. 627

 $\overline{a}$ 

D kann also theoretisch haftungsrechtlich belangt werden. Mashups liefern daher einmal mehr den Beweis, dass "die technischen Möglichkeiten den gesetzgeberischen Bemühungen, dem Internetrecht Konturen zu verleihen, vorauseilen."<sup>59</sup>

Was die Offenheit der untersuchten Mashups betrifft, ist diese sehr begrenzt. Auf die Schnittstellen der Mashups selbst ist meist (60%) kein Zugriff möglich. "Personalisierung und offener Zugriff auf Mashup-Daten und –Funkionen für Dritte sind kaum vorhanden [...]<sup>460</sup>

Map-Mashups setzen beim Aufbau ihrer Inhaltsbasis auf automatische Datenbeschaffung aus existierenden Quellen (46,7%), auf manuelle Datenbeschaffung durch Nutzerbeiträge (33,3%) und eine Kombination dieser beiden Methoden (20%).<sup>61</sup>

<sup>&</sup>lt;sup>59</sup> Vgl. Ott, Stephan: Mashups – Neue rechtliche Herausforderungen im Web 2.0-Zeitalter?, 2007, S. 628 <sup>60</sup> Novak, Jasminko: Mashups: Strukturelle Eigenschaften und Herausforderungen im End-User Development im Web 2.0, 2007, S. 23

<sup>61</sup> Vgl. Novak, Jasminko: Mashups: Strukturelle Eigenschaften und Herausforderungen im End-User Development im Web 2.0, 2007, S. 23 - 24

### **2.5 Häufigkeit der beliebtesten APIs**

Die meisten Mashups greifen auf offene Programmierschnittstellen (APIs) zu. Findet man heraus, welche Datenanbieter am häufigsten genutzt werden und wie deren Entwicklung aussieht, lassen sich Rückschlüsse ziehen, von welcher Art die gegenwärtigen Mashups sind, und wie sie in Zukunft sein könnten.

Hierzu wurden die Zahlen von Programmableweb bezüglich der API-Anbieter herangezogen. In einem Zeitraum von sechs Monaten wurde jeden Monat die Anzahl der Mashups, die nach Programmableweb auf die beliebtesten Datenanbieter zugreifen,<sup>62</sup> notiert.

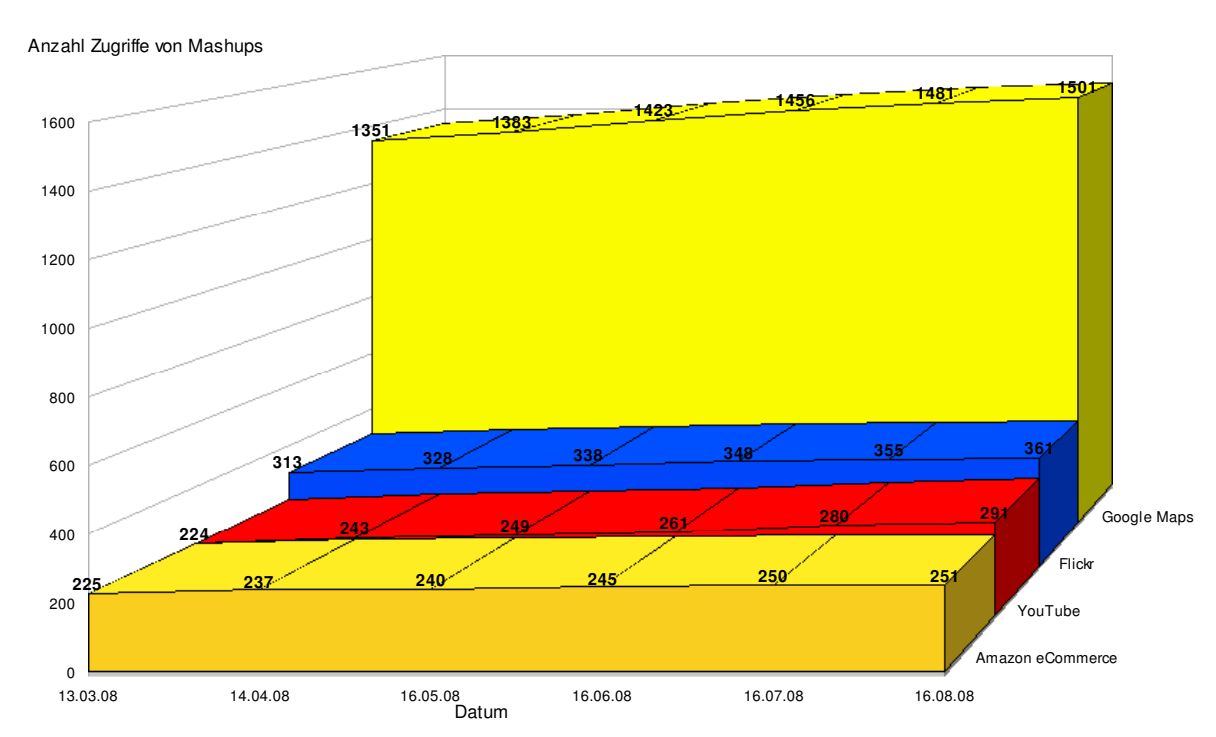

**Entwicklung der vier beliebtesten Mashup-APIs nach Programmableweb**

Abb. 7: Die Entwicklung der vier beliebtesten API-Anbieter in einem Zeitraum von sechs Monaten.

Diese vier API-Anbieter hatten am 16.08.2008 einen Anteil von 73,45% des Gesamtzugriffs von den elf<sup>63</sup> Anbietern, von denen Daten erhoben wurden - allein 45,86% davon entfallen auf Google Maps. Diese Zahlen mit der tatsächlichen Gesamtzahl der Mashups in Beziehung zu setzen, würde keinen Sinn ergeben, da Mashups auf mehrere Quellen zugreifen können.

In einem anderen Schaubild wurden nun die elf beliebtesten API-Anbieter eingetragen. Hier wird auch die große Steigerungsrate von Mashups insgesamt noch einmal deutlich.

<sup>62</sup> Vgl. Programmableweb: Top APIs for Mashups, URL:

http://www.programmableweb.com/apis/directory/1?sort=mashups (letzter Zugriff am 16.08.2008)  $63$  Es wurden exakt die ersten elf Datenanbieter ausgewählt, da der quantitative Abstand zwischen dem elften und zwölften API-Anbieter sehr groß war.

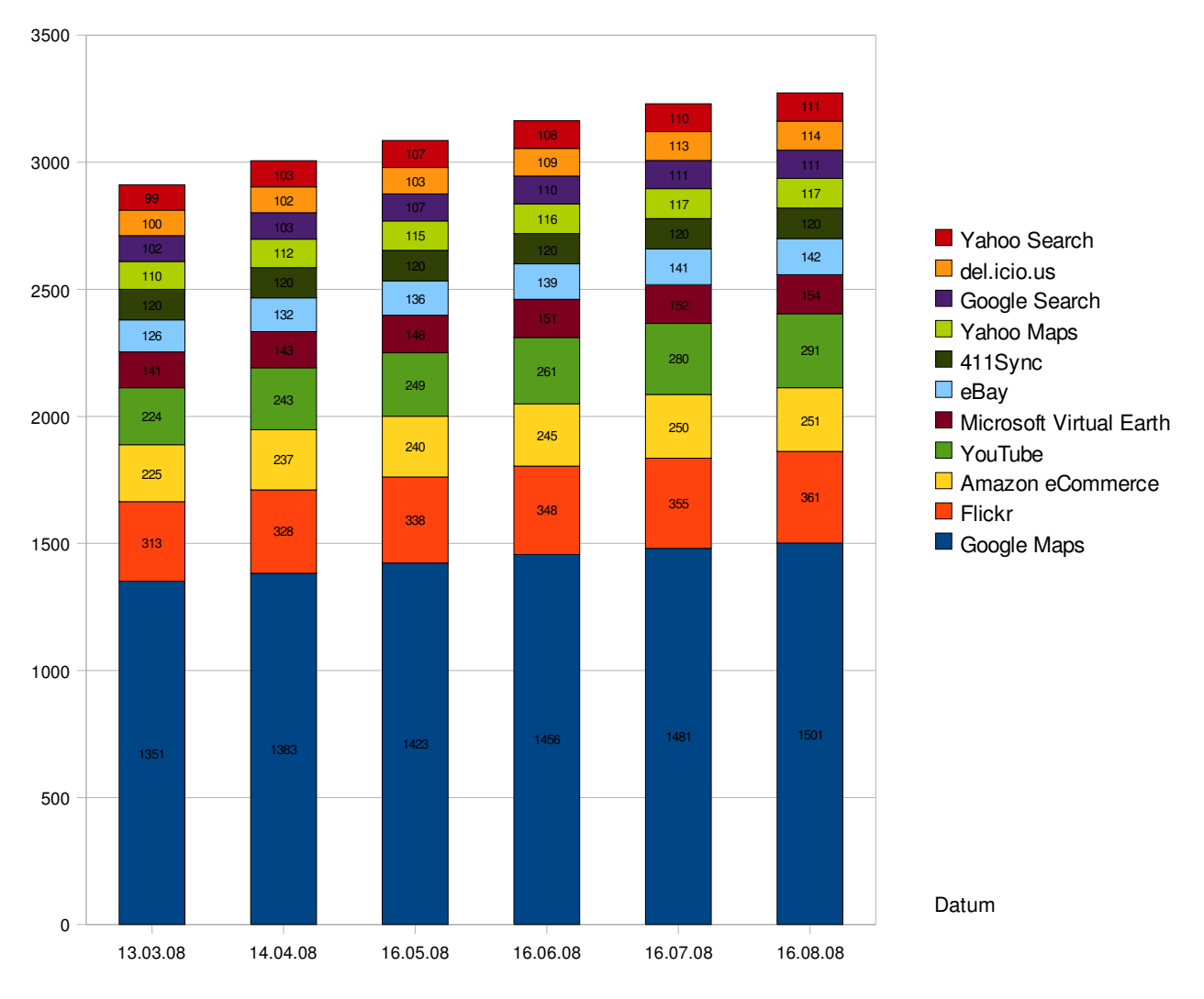

### **Anteile der elf beliebtesten APIs nach Programmableweb**

Anzahl Zugriffe von Mashups

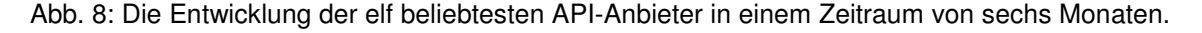

Die Gesamtzahl der in diesem Schaubild gezeigten Mashups übersteigt die tatsächliche Zahl der existierenden Mashups, da wie bereits erwähnt Mashups per Definition oft auf mehrere der hier vertretenen Datenanbieter zugreifen; Verhältniszahlen sind hier also nicht aussagekräftig. Interessant sind jedoch die Steigerungsraten.

Vom Beginn der Messung Mitte März bis zum Ende Mitte August verzeichnete YouTube mit 29,91% die höchste Steigerungsrate, gefolgt von Flickr (15,34%), del.icio.us (14%), eBay (12,7%), Yahoo Search (12,12%) und Amazon eCommerce (11,56%). Google Maps belegt in dieser Rangliste "nur" den siebten Platz mit einer Rate von 11,1%, kann jedoch aufgrund der leichten Zugänglichkeit und der Tatsache, dass man als erster seine API veröffentlichte, mit Abstand die meisten Zugriffe verzeichnen. Der Messaging-Anbieter 411Sync hat keine Steigerungsrate; seine

Mashup-Zugriffe liegen konstant bei 120. Laut Programmableweb ist der Service seit Juni 2008 nicht mehr verfügbar.<sup>64</sup>

Insgesamt stieg die Zahl der elf Anbieter in diesem Zeitraum um 12,44%.

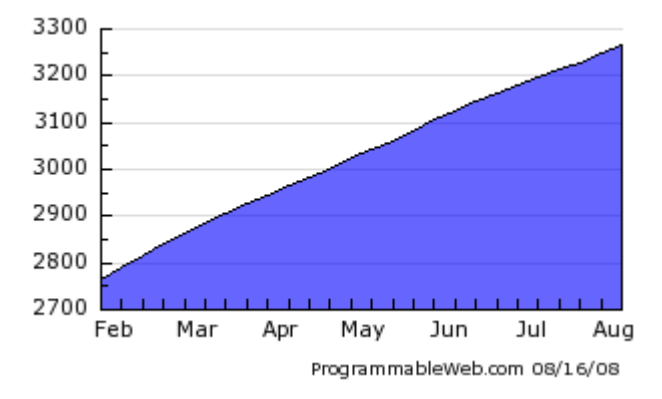

Abb. 9: Zahlenmäßige Entwicklung der in Programmableweb verzeichneten Mashups von Februar bis August 2008.<sup>65</sup>

Programmableweb selbst zeigt auf der Hauptseite ihrer Website eine Statistik bezüglich der zahlenmäßigen Entwicklung von Mashups (Abb. 9), die jedoch aufgrund ihrer Skalierung leicht manipulativ wirkt.

Die Statistik zeigt beispielsweise nicht, dass die Gesamtsteigerungsrate der elf beobachteten APIs pro Monat stetig fiel. Betrug sie für Mitte April noch 3,26% gegenüber des Vormonats, lag sie Mitte August gegenüber dem Juli noch bei 1,33%.

<sup>64</sup> Vgl. Programmableweb: 411Sync API: URL: http://www.programmableweb.com/api/411sync (letzter Zugriff am 18.07.2008)

<sup>65</sup> Vgl. Programmableweb, URL: http://www.programmableweb.com (letzter Zugriff am 22.08.2008)

### **2.6 Übertragungsformate und Techniken**

Auch wenn es hier oft viele Gemeinsamkeiten gibt, so verwenden die meisten Mashups doch eine einzigartige Kombination von Übertragungsformaten und Techniken. Das liegt auch und v. a. daran, dass die Schnittstellenanbieter selbst eine ganze Reihe von Formaten wie AJAX - das für die Bedeutung von Web 2.0 gar nicht wegzudenken ist - XML-RPC, REST oder SOAP verwenden: "Die meisten offiziellen APIs basieren auf den drei großen Webservice-Protokollen – XML-RPC, REST und SOAP."<sup>66</sup> Doch was verbirgt sich hinter diesen Akronymen genau? Hier wird im folgenden eine Auswahl der am häufigsten verwendeten Übertragungsformate und Techniken vorgestellt.

#### **AJAX**

AJAX steht für Asynchronous Java Script and XML. Kurz gesagt, beschreibt AJAX ein Verfahren, ...[...] wie Daten einer Webseite asynchron aktualisiert werden können, ohne dass ein kompletter Page Reload stattfinden muss."<sup>67</sup> Es werden nur Teile einer Webseite aktualisiert. Dies geschieht asynchron, der Benutzer muss nicht auf die Reaktion des Servers warten, denn die Engine beschränkt sich nicht auf eine Anfrage. "Stattdessen kann die Engine mehrere Anfragen parallel bearbeiten und ablaufen lassen – während der Anwender weitere Angaben macht und die Engine wiederum neue Anfragen generiert."<sup>68</sup>

Das hat zur Folge, dass Web-Anwendungen mit AJAX den gleichen Komfort bieten können wie Desktop Anwendungen. Zum Beispiel wird der Nutzer während der Eingabe auf fehlerhafte Eingaben hingewiesen, oder dem Nutzer stehen Drag-and-Drop Funktionen zur Verfügung (wie dies z. B. bei personalisierten Startseiten wie Netvibes oder iGoogle der Fall ist).

Weitere Bestandteile von AJAX sind das XMLHttpRequest-Objekt, XML, CSS, DOM und Javasript. "Javascript ist eine Skriptsprache für HTML-Seiten im Browser",<sup>69</sup> mit dem alle anderen Techniken "[...] miteinander in einer Ajax Engine verknüpft werden."<sup>70</sup> Das XMLHttpRequest-Objekt ist eine Javascript-Erweiterung und ermöglicht es überhaupt erst, asynchrone Aufrufe an den Server abzusetzen.<sup>71</sup> CSS (Cascading Style Sheets) stellt eine standardkonforme Seitenstruktur und Präsentation sicher, DOM (Document Object Model) dient zur dynamischen Anzeige, Interaktion und Manipulation von Seitenstrukturen, und XML (Extensible Markup Language) lädt nach, tauscht aus, und ändert lokal und extern gespeicherte Daten.<sup>72</sup>

<sup>&</sup>lt;sup>66</sup> Vgl. Chow, Shu-Wai: Web 2.0 Webseiten intelligent verknüpfen, 2008, S. 29

<sup>&</sup>lt;sup>67</sup> Bosch, Andy: Ajax - Grundlagen und Funktionsweise, 2007, S. 37

<sup>68</sup> Friedman, Vitaly: Praxisbuch Web 2.0, 2008, S. 578

<sup>69</sup> Bosch, Andy: Ajax – Grundlagen und Funktionsweise, 2007, S. 41

<sup>70</sup> Friedman, Vitaly: Praxisbuch Web 2.0, 2008, S. 579

<sup>71</sup> Vgl. Bosch, Andy: Ajax – Grundlagen und Funktionsweise, 2007, S. 40-41

<sup>72</sup> Vgl. Friedman, Vitaly: Praxisbuch Web 2.0, 2008, S. 579

#### **JSON**

Java Script Object Notation, kurz JSON, ist ein Datenaustauschformat, genau wie SOAP oder XML-RPC. Mit JSON ist es möglich JavaScript-Web-Service-Aufrufe zu initiieren, ohne das XMLHttpRequest-Objekt verwenden zu müssen.<sup>73</sup> JSON ist nicht XML-basiert, es "[...] basiert auf der Verwendung eines anonymen JavaScript-Objekts [...]<sup>"74</sup> Es ist ein unabhängiges Format, und kann theoretisch in jeder Programmiersprache eingesetzt werden.

#### **REST**

REST (Representational State Transfer) wurde im Jahr 2000 von Roy Fielding im Rahmen seiner Dissertation kreiert und beschreibt einen Softwarearchitekturstil<sup>75</sup> "[...] mit dem Webservices realisiert werden können."<sup>76</sup> In großen, verteilten Anwendungen wie dem World Wide Web kommen die in dieser Arbeit genannten Prinzipien zum Einsatz. Es ist kein Produkt oder Standard, es werden Grundprinzipien beschrieben, wie das Web funktionieren sollte.<sup>77</sup> Die Architektur des World Wide Web kann durch den URI-Standard (Uniform Resource Identifier-Standard) und das Hypertext Transfer Protocol (HTTP) beschrieben werden, der REST-Architekturstil jedoch legt nahe, jede Ressource mit einer eigenen URI anzusprechen. "REST-Abfragen sind einfache HTML-Abfragen. Sie können jede der fünf Standard-Methoden GET, POST, PUT und DELETE verwenden."<sup>78</sup> Diese Methoden sind auf alle Informationen anwendbar.<sup>79</sup>

Da REST im Vergleich zu ähnlichen Konzepten sehr einfach ist und auf wenigen Regeln basiert, ist dieses Format zur Zeit sehr beliebt.<sup>80</sup>

#### **SOAP**

SOAP (Simple Object Access Protocol) ist ein XML-basiertes Webservice-Protokoll. Jedoch ist es alles andere als simpel. Um SOAP richtig verstehen zu können, ist es beispielsweise notwendig, sich zusätzlich mit WSDL (Web Services Description Language) und XSD (XML Schema Data) zu

REST.html (letzter Zugriff am 22.08.2008)

<sup>73</sup> Vgl. Theurer, Dan: Gegen den Willen des Browsers, 2007, S. 62

<sup>74</sup> Carl, Denny: Mashups programmieren, 2008, S. 41

<sup>75</sup> Vgl. Chow, Shu-Wai: Web 2.0 Webseiten intelligent verknüpfen, 2008, S. 58

<sup>76</sup> IT-Wissen: REST, URL: http://www.itwissen.info/definition/lexikon/representational-state-transfer-

Vgl. Koch, Michael et al.: Enterprise 2.0, 2007, S. 9

<sup>78</sup> Chow, Shu-Wai: Web 2.0 Webseiten intelligent verknüpfen, 2008, S. 58-59

<sup>79</sup> Vgl. Koch, Michael et al.: Enterprise 2.0, 2007, S. 9

<sup>80</sup> Carl, Denny: Mashups programmieren, 2008, S. 22

beschäftigen. Aus diesem Grund wird die Auflösung Simple Object Access Protocol seit der Version 1.2 auch nicht mehr verwendet, sondern nur noch das Akronym.<sup>81</sup> Mit SOAP können Daten zwischen Systemen ausgetauscht werden. Es stützt sich auf Dienste anderer Standards wie XML und Internet-Protokollen der Transportschicht zur Übertragung der

Nachrichten.

#### **XML-RPC**

Vereinfacht ausgedrückt ist XML (Extensible Markup Language) eine Ansammlung von Informationen, verpackt in öffnende und schließende Tags<sup>82</sup>, und dies alles sauber strukturiert. Mit XML-RPC nun können Anwendungen unterschiedlicher Art auf standardisierte Art und Weise über ein Netzwerk miteinander kommunizieren.

RPC steht für Remote Procedure Call. Dieser Vorgang ist vergleichbar mit dem Prozeduraufruf des Computers, wenn dieser über das Betriebssystem mit den Eingabegeräten kommuniziert. Dieses Prinzip überträgt XML-RPC in die Netzwerk-Welt, indem zum Informationsaustausch zwischen Programmen ein Standard geschaffen wird.<sup>83</sup>

Wie bei REST wird im Web für den Austausch der XML-Daten das HTTP verwendet. Der Unterschied zu REST besteht darin, dass bei XML-RPC anstatt Ressourcen Methoden im Mittelpunkt stehen.<sup>84</sup>

 <sup>81</sup> Vgl. Chow, Shu-Wai: Web 2.0 Webseiten intelligent verknüpfen, 2008, S. 103-104

<sup>82</sup> Hier steht die Bezeichnung Tag für ein HTML-Element.

<sup>83</sup> Vgl. Chow, Shu-Wai: Web 2.0 Webseiten intelligent verknüpfen, 2008, S. 33-34

<sup>&</sup>lt;sup>84</sup> Val. Carl, Denny: Mashups programmieren, 2008, S. 26

### **2.7 Barrierefreiheit und Datensicherheit**

Wenn es um Barrierefreiheit geht, werden im Web 2.0 die Grundregeln des guten Designs häufig verdrängt. Dabei können die Kosten keine Ausrede sein: nur maximal 2% beträgt der erhöhte Zusatzbedarf für eine barrierefreie Seitengestaltung.<sup>85</sup>

"Die Aufgabe des barrierefreien Webdesigns besteht [...] darin, Seiteninhalte Nutzern in einer Form anzubieten, über die jeder unabhängig von Behinderungen irgendeiner Art (etwa Körperbehinderungen) verfügen kann."<sup>86</sup>

Der Anteil der behinderten Menschen an der Gesamtbevölkerung wird oft unterschätzt: 38 Millionen Menschen mit verschiedenen Behinderungen leben in der Europäischen Union (EU), in den USA liegt der Anteil bei 15%.

Speziell für Menschen mit einer Sehschwäche - eine der häufigsten Behinderungen - wäre eine barrierefreie Seitengestaltung wichtig. Schon durch eine Skalierbarkeit der Schrift oder durch das Angebot einer anderen Layout-Einstellung für Menschen mit einer Farb-Sehschwäche könnte hier Abhilfe geschaffen werden.<sup>87</sup> Auch im Hinblick auf eine immer älter werdende Bevölkerung, sowohl national als auch in der gesamten EU<sup>88</sup>, sollte ein besonderes Augenmerk auf Barrierefreiheit gelegt werden.

Tendenziell ist bei vielen Mashups die Barrierefreiheit noch nicht vorhanden, wobei natürlich ein generelles Urteil nicht möglich ist. Zwar startete Google in jüngster Vergangenheit eine Textversion von Google Maps, jedoch ist unklar, inwieweit diese für Menschen mit Behinderungen auch tatsächlich zu gebrauchen ist.

Die in Mashups verwendeten Technologien wie AJAX oder Javascript schließen eine Barrierefreiheit zwar nicht zwangsweise aus, trotzdem scheint sie bei weitem noch nicht in allen Anwendungen realisiert, da Barrierefreiheit und Zugänglichkeit in den Gedanken von Entwicklern und Webdesignern noch eine zu geringe Rolle spielen.

Aufgrund der Art der Mashups entsteht ebenso das Problem der Datensicherheit. Die Sicherheitsprobleme, die entstehen können, sind unterschiedlich. Werden beispielsweise Daten mit einer Karte kombiniert, liegen diese nun außerhalb der Firewall, da die zusammengestellten Informationen mit der Webanwendung kommunizieren müssen.<sup>89</sup> Vor allem Unternehmen müssen sich diesbezüglich Gedanken machen, wenn sie firmeneigene Daten mit Daten von öffentlichen APIs verknüpfen wollen.

 <sup>85</sup> Vgl. Friedman, Vitaly: Praxisbuch Web 2.0, 2008, S. 402-403

<sup>86</sup> Friedman, Vitaly: Praxisbuch Web 2.0, 2008, S. 402

<sup>87</sup> Vgl. Friedman, Vitaly: Praxisbuch Web 2.0, 2008, S. 401

<sup>88</sup> Vgl. Bevölkerungsstatistik 2006, S. 127, URL: http://www.eds-destatis.de/downloads/publ/de3\_bevoelk.pdf (letzter Zugriff am 22.08.2008)

<sup>89</sup> Vgl. Bräuer, Hermann: Mashups – aber sicher!, URL:

http://informationweek.de/showArticle.jhtml?articleID=204805201&pgno=5 (letzter Zugriff am 21.08.2008)

Wie man öffentliche Daten zu höchst zweifelhaften Zwecken heranziehen kann, indem man sie kombiniert, zeigte Tom Owad mit seinem Mashup Banned Books<sup>90</sup>. Es werden auf einer Karte "potenziell subversive" Personen angezeigt. Die Daten stammen zum einen von Amazon: dort ist es möglich, Listen von den Büchern anzulegen, die man gerne besitzen würde, so genannte Wunschzettel. Diese Listen können über eine Namenssuche von jedem Nutzer abgerufen werden. Wobei jedoch neben dem Namen dort lediglich die Stadt angezeigt wird. Ruft man nun mit einer Liste von gebräuchlichen Vornamen die Wunschzettel auf, erhält man die meisten der vorhandenen Listen. Diese Wunschzettel wurden nun mit einer Liste von "gefährlichen" Büchern (in Tom Owads Liste waren dies beispielsweise 1984, Brave new world, Build your own laser gun) und Stichwörtern (z. B. Michael Moore, Greenpeace,...) kombiniert. Die Daten der gefilterten Liste mit Personen, die "gefährliche" Werke lesen, konnten nun auf einer Google Map eingetragen werden.

In Google Health sehen viele eine weitere Gefahr, da viele glauben, dass Unternehmen und Versicherungen einiges tun würden, um an die von den Nutzern dort eingegebenen Daten zu gelangen.

Google Health ist eine virtuelle Krankenakte von Google. Nutzer können dort ihre Krankengeschichte, medizinische Daten, körperbezogene Daten, etc. eintragen und anderen Personen (z. B. ihren behandelnden Ärzten) Berechtigungen einräumen, diese Daten einzusehen. Die Krankheitsgeschichte eines Einzelnen wird somit gebündelt an einem Ort zusammengefasst und kann bei Bedarf von Ärzten abgerufen werden. Kurz nachdem Google Health mit einigen Screenshots ausführlich vorgestellt wurde, erschien bereits die Google Health API.<sup>91</sup>

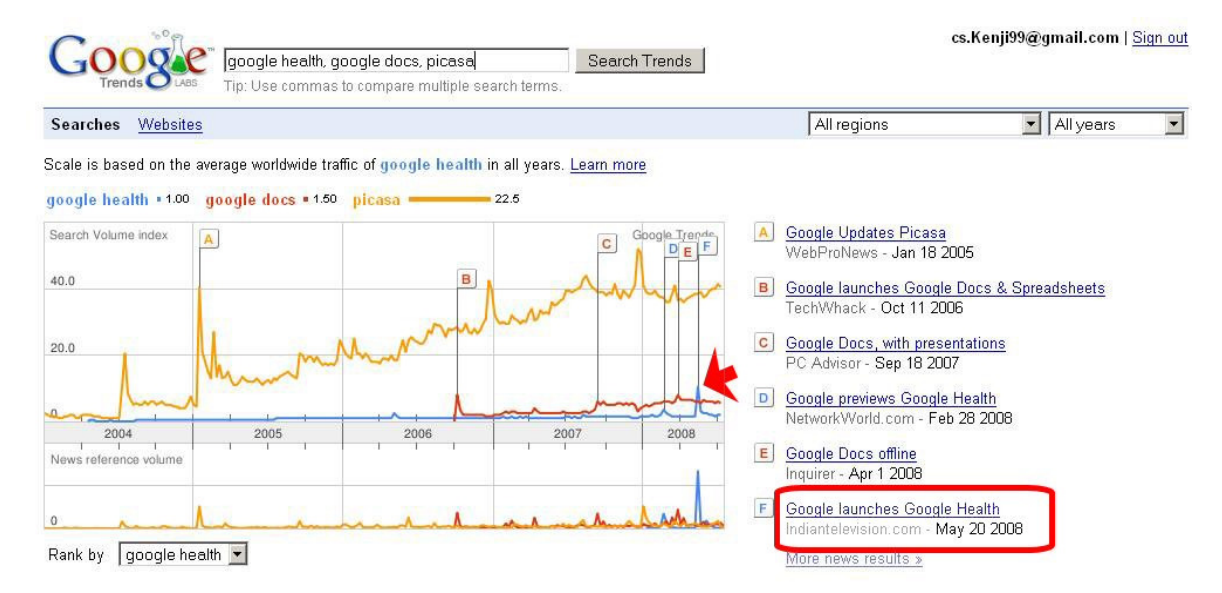

Abb. 10: Die Benutzungshäufigkeit der Google-Produkte Google Health, Google Docs und Picasa im Vergleich.

<sup>90</sup> Vgl. Banned Books, URL: http://www.applefritter.com/bannedbooks (letzter Zugriff am 21.08.2008) 91 Vgl. Musser, John: Google Health API released, URL:

Laut Google Trends hielt sich die Begeisterung für Google Health im Vergleich zu anderen Google-Produkten seit der Veröffentlichung stark in Grenzen.

Die Idee, die Krankengeschichte eines Menschen gebündelt an einem Ort für alle Menschen, die Zugriff darauf haben müssen, zugänglich zu machen, ist sicherlich gut. Allerdings wird die Entwicklung bisher durch die Tatsache gehemmt, dass Google Health bislang lediglich mit etwas mehr als einem Dutzend Krankenhäuser und Apotheken (aus den USA) kooperiert, sowie durch die derzeit große Skepsis einer Vielzahl von Menschen.

### **2.8 Beispiele**

Die meisten Mashups bieten durch die Kombination von Daten einen unmittelbaren Mehrwert für Nutzer. Doch gibt es auch eine Sorte von Mashups, die auf den ersten Blick keinen "sinnvollen" Zweck erfüllt, sondern oft nur der reinen Unterhaltung dient.

Ein Beispiel hierfür ist Flickrvision.<sup>92</sup> Dort werden auf einer Karte nacheinander die zuletzt auf Flickr hochgeladenen Bilder mit einer Markierung zu ihrem Ursprungsort angezeigt. Bei Flickrtime<sup>93</sup> wird auf der ganzen Bildschirmbreite die Zeit in digitaler Form, bestehend aus dutzenden, nach Tags<sup>94</sup> auswählbaren Flickrbildern als Ziffern angezeigt. Ein Blogger hat für das ebenfalls in die Unterhaltungskategorie fallende Mashup Colrpickr<sup>95</sup> eine treffende Formulierung gefunden, die in gewisser Weise für alle diese Arten von Mashups angewendet werden kann:

"This is either something that designers and photo editors have been waiting their whole lives for, or one of those, 'I've created this because the Web lets me do it' kinds of things. "<sup>96</sup>

Vier weitere Beispiele unterschiedlicher Art, die noch mehr zu bieten haben, werden nun im folgenden vorgestellt.

### **2.8.1 Chicagocrime<sup>97</sup>**

Mittlerweile gibt es eine ganze Reihe von kartenbasierten Websites, die Verbrechen anzeigen, in Deutschland beispielsweise gibt es den "Blaulichtatlas"<sup>38</sup>. Dort werden sämtliche Meldungen der Berliner Polizei<sup>99</sup> angezeigt. Eine der ersten Websites dieser Art, und vielleicht auch die bekannteste, war Chicagocrime.org, inzwischen unter der Adresse chicago.everyblock.com/crime/ zu finden.

Die verzeichneten Verbrechen können nach Datum, Gegend, Postleitzahl, Art des Verbrechens,

Örtlichkeit (z. B. Straße oder Gebäude,…) und mehr gefiltert und angezeigt werden. Die Kriterien können individuell zusammengestellt werden. Ist eine Auswahl erfolgt, werden die "gewünschten" Verbrechen in der ausgewählten Gegend aufgelistet und auf einer Karte angezeigt.

Das zunächst kleine Kartenfenster kann vergrößert werden.

<sup>93</sup> Vgl. Flickrtime, URL: http://www.hottoast.org/convexstyle/flickrtime/ (letzter Zugriff am 21.08.2008) 94 Tags haben hier die Bedeutung von Stichwörtern, i. d. R. vergeben von Nutzern eines bestimmten Dienstes.

96 Soojung-Kim Pang, Alex: Pointless (maybe?) yet... captivating, URL:

fahndung/ rss\_presse.xml (letzter Zugriff am 22.08.2008)

  $92$  Vgl. Flickrvision, URL: http://flickrvision.com (letzter Zugriff am 21.08.08)

<sup>&</sup>lt;sup>95</sup> Colrpickr bietet eine Farbpalette, wie man sie z. B. in der Windows-Standard-Funktion Paint findet. Wählt man eine Farbe aus, werden Flickr-Bilder in genau dieser Farbe angezeigt. Vgl.: Colrpickr, URL: http://krazydad.com/colrpickr/ (letzter Zugriff am 21.08.2008)

http://askpang.typepad.com/relevant\_history/2005/02/pointless\_maybe.html (letzter Zugriff am 22.08.2008) <sup>97</sup> Vgl. Chicagocrime, URL: http://chicago.everyblock.com/crime/ (letzter Zugriff am 24.07.2008)

<sup>98</sup> Vgl. Blaulichtatlas, URL: http://www.blaulichtatlas.de/ (letzter Zugriff am 21.08.2008)

<sup>99</sup> Vgl. Pressemeldungen der Berliner Polizei, URL: http://www.berlin.de/polizei/presse-

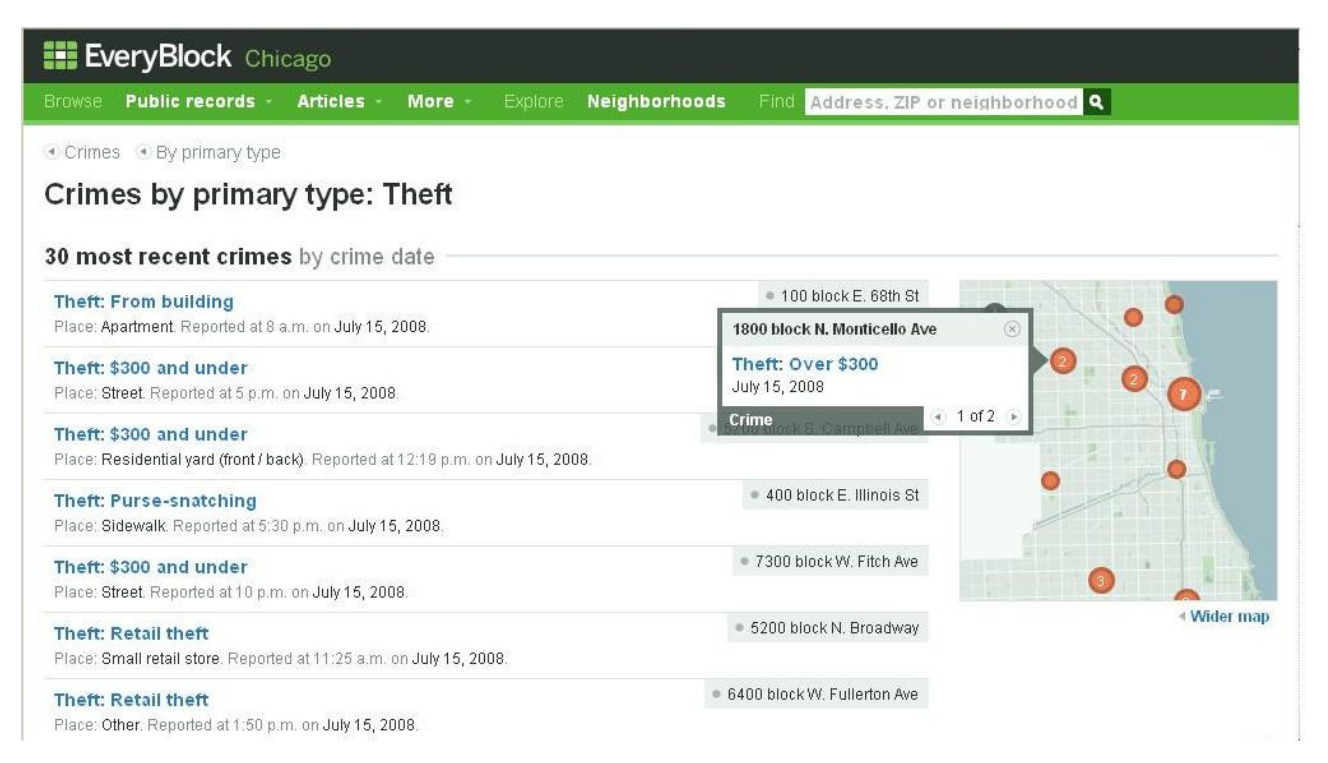

Abb. 11: Auflistung aller zuletzt in Chicago gemeldeten Diebstähle mit einer Karte.

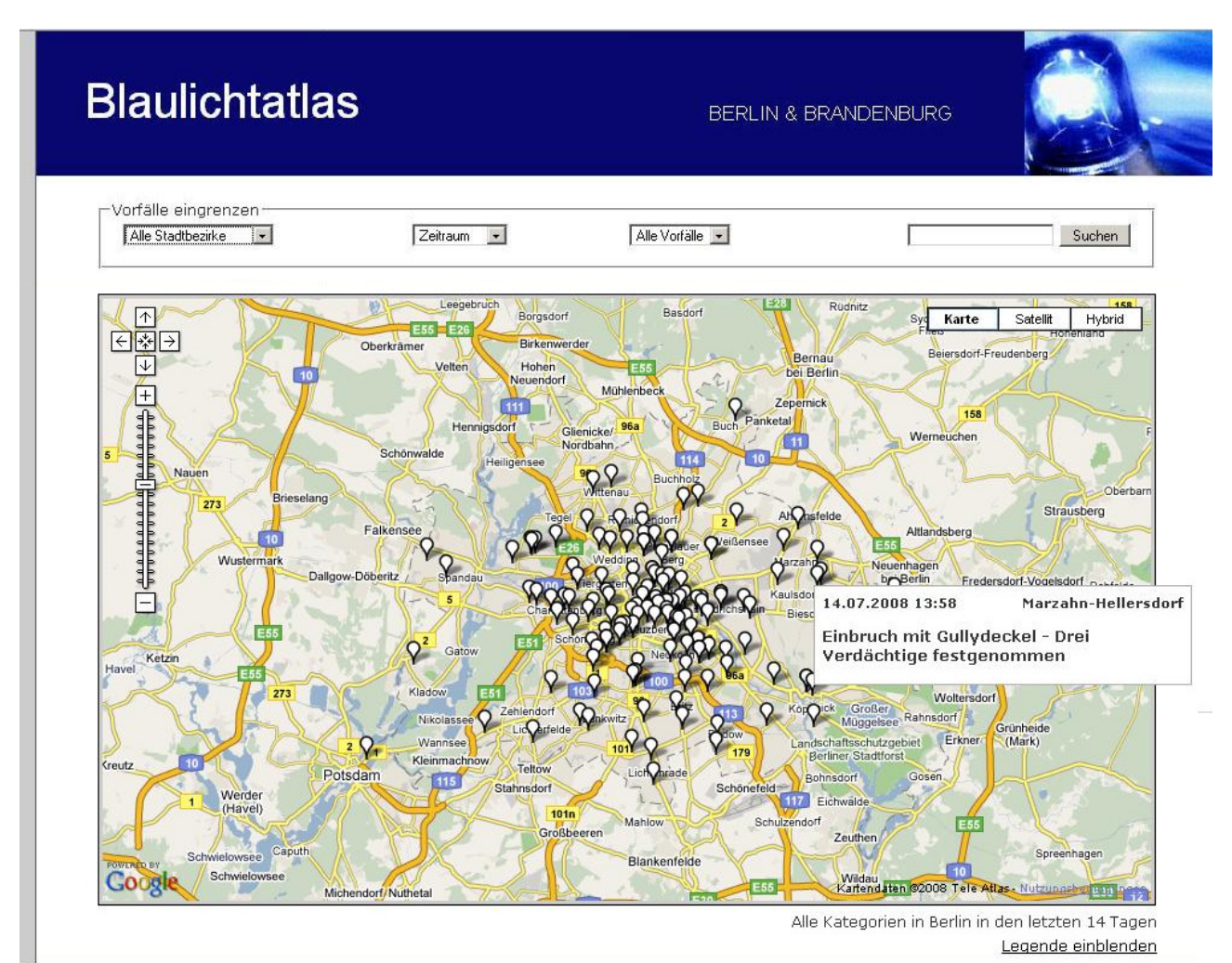

Abb. 12: Tatorte von Straftaten in Berlin mit einer kurzen Beschreibung.

### **2.8.2 Esfresh<sup>100</sup>**

Esfresh ist eine Plattform, die verschiedene Quellen zu einem Musikkünstler oder einer Musikgruppe kombiniert. Gibt man den Namen einer Band ein, erhält man eine Liste der bekanntesten Lieder sowie eine Kurzbiografie von der englischen Version der Musik-Community last.fm<sup>101</sup>, Videos von YouTube<sup>102</sup> und die Texte der Lieder von LyricsWiki<sup>103</sup>. So können Playlists zusammengestellt werden, die auch gespeichert werden können – vorausgesetzt, man hat sich registriert.

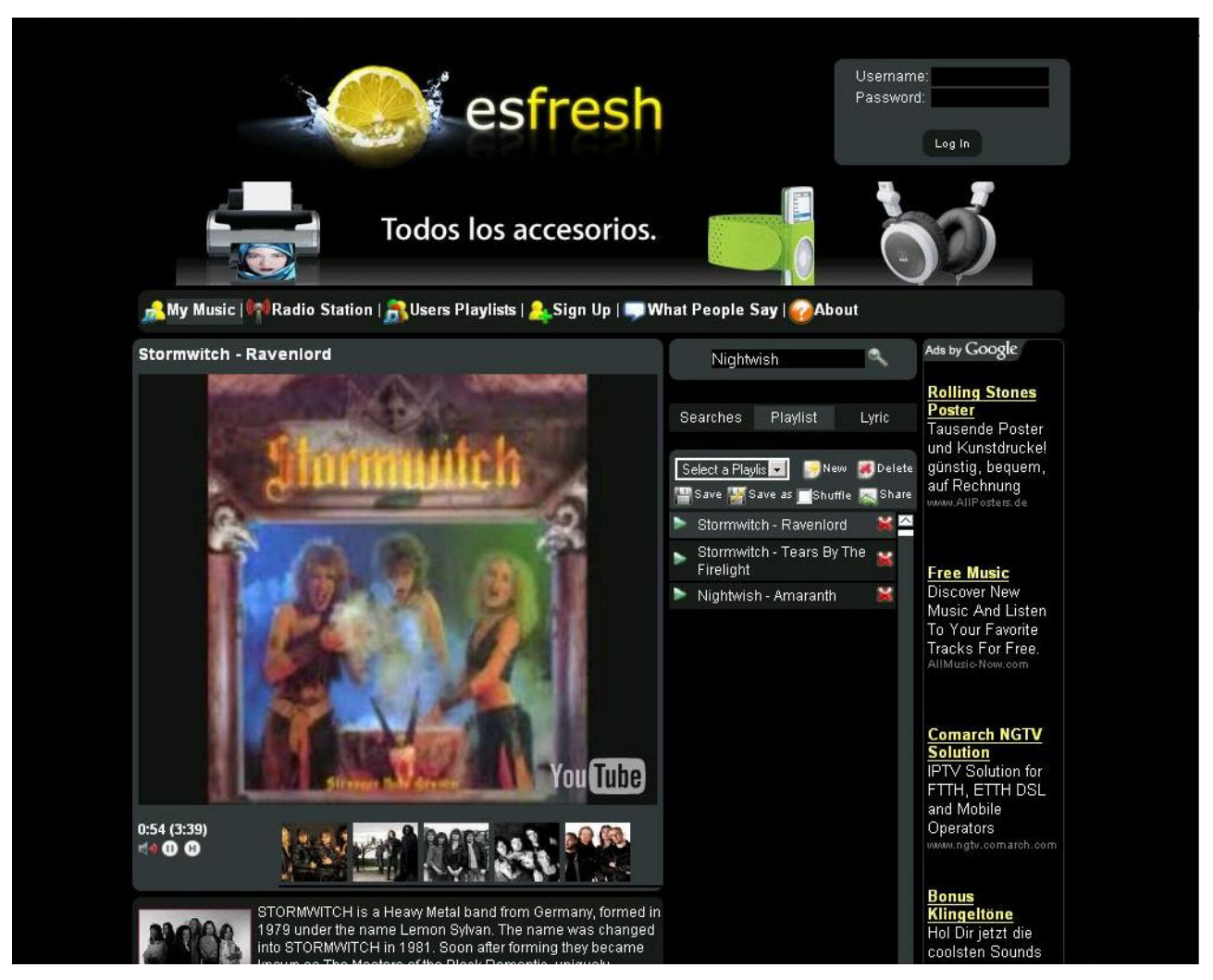

Abb. 13: Eine Beispiel-Playlist mit drei Liedern in Esfresh. Die Videos stammen von YouTube.

Ein Nachteil ist, dass von den gefundenen Liedern keine Zusatzinformationen (z. B. das Jahr des Songs, oder ob es eine Live-Version ist oder nicht) aus YouTube mit angezeigt werden.

<sup>&</sup>lt;sup>100</sup> Esfresh, URL: http://www.esfresh.com (letzter Zugriff am 21.08.2008)

<sup>101</sup> Last.fm, URL: http://www.last.fm (letzter Zugriff am 22.08.2008)

<sup>102</sup> YouTube, URL: http://www.youtube.com (letzter Zugriff am 22.08.2008)

<sup>&</sup>lt;sup>103</sup> LvricsWiki, URL: http://lyricswiki.org/Main\_Page (letzter Zugriff am 22.08.2008)

Über die etwas irritierend klingende Funktion "Radio Station" lassen sich über eine Tag-Wolke (eine Aneinanderreihung von unterschiedlich großen Schlagwörtern; je größer das Schlagwort ist, desto mehr Lieder sind mit ihm verbunden) Videos nach Stichwörtern abspielen. Die verschlagworteten Songs von last.fm werden zunächst in einer Wolke angezeigt. Bei einem Klick auf ein solches Wort, z. B. Classic Rock, werden nun die entsprechend passenden Videos von YouTube abgespielt.

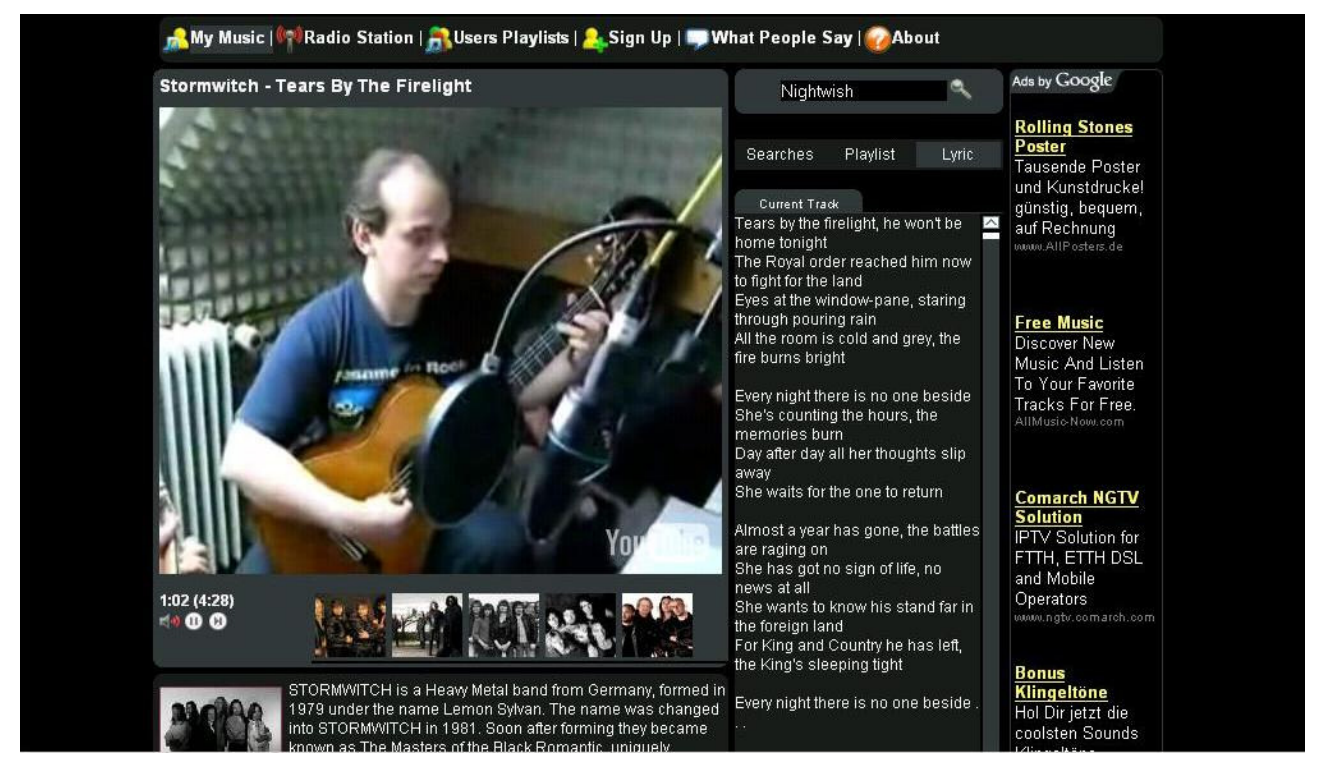

Abb. 14: Neben den Videos und einer Kurzbiografie werden auch die Songtexte von LyricsWiki angezeigt.

Zusammengefasst kann man sagen, Esfresh ist eine praktische Zusammenführung verschiedener Informationen für jeden Musikliebhaber.

### **2.8.3 iSpecies<sup>104</sup>**

Die Universität von Glasgow setzte sich mit dem Projekt iSpecies das Ziel, für jede Spezies auf der Welt eine eigene, dynamische Webseite zu generieren.

Um das zu erreichen, werden Daten von der Datenbank Gen-Bank<sup>105</sup> zu genetischen Informationen der Spezies, Yahoo Image Search<sup>106</sup> für Fotos, die englische Wikipedia und Google Scholar<sup>107</sup> für wissenschaftliche Dokumente herangezogen.

<sup>105</sup> Vgl. National Center for Biotechnology Information: GenBank, URL:

 $\overline{\phantom{a}}$ <sup>104</sup> Vgl. iSpecies, URL: http://ispecies.org (letzter Zugriff am 22.08.2008)

http://www.ncbi.nlm.nih.gov/Genbank/index.html (letzter Zugriff am 22.08.2008)

 $\frac{1}{2}$ Vgl. Yahoo Images, URL: http://images.search.yahoo.com (letzter Zugriff am 22.08.2008)

<sup>&</sup>lt;sup>107</sup> Vgl. Google Scholar, URL: http://scholar.google.de (letzter Zugriff am 22.08.2008)

### **iSpecies.org**

#### A species search engine

iSpecies is a test of E O Wilson's idea of a web page for each species. The data displayed are generated "on the fly" by querying other data sources (learn<br>how it works ). Send comments to r.page@bio.gla.ac.uk, or visit th

Search: cat

cat

#### Wikipedia

}} The cat (Felis catus), also known as the domestic cat or house cat to distinguish it from other felines, is a small carnivorous species of crepuscular<br>mammal that is valued by humans for its companionship and its abilit

Original article

**Genomics from NCBT** 

TaxId: 9685 Felis catus "domestic cat" [carnivores] Sequences: 825445 nucleotide, 1690 protein

 $\sqrt{G_0}$ 

- NCBI Mitochondrial Genomes Barcodes of Life NCBI taxonomy bookmarks
- TreeBase<br>AnimalBase

- AnimalRace Global Biodiversity Information Facility
- Arctos Specimen Database
- CalPhotos K Global Biodiversity Information Facility
- C Global Biodiversity Information Facility
- 

TreeBase<br>TreeBase<br>NHGRI genome proposal white papers The Epitope Database and Analysis Resource

Map from GBIF

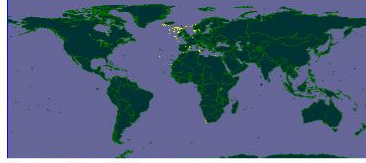

Images from Yahoo

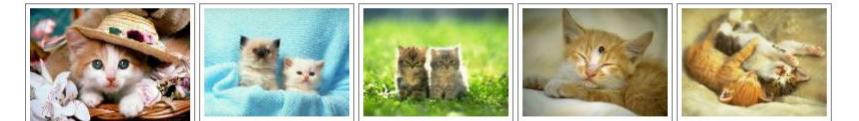

**Articles from Google** 

j

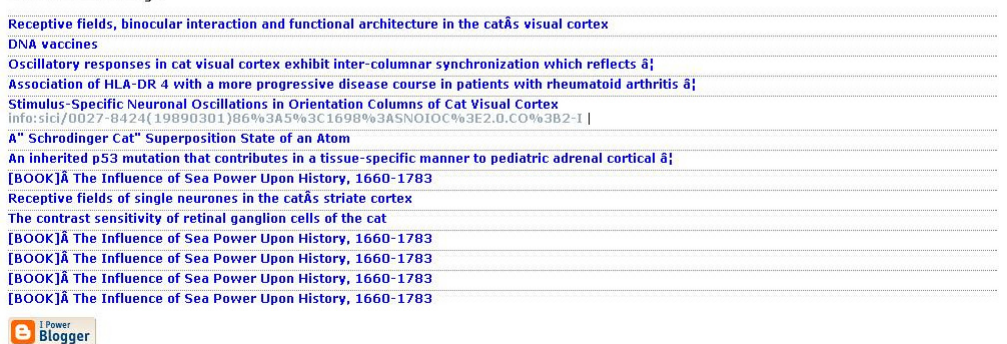

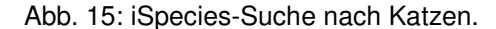

### **2.8.4 Marumushi-Newsmap**<sup>108</sup>

Marumushi-Newsmap bereitet visuell die Schlagzeilen von Google News auf, und ordnet sie in übersichtlicher Weise nach Themen einer bestimmten Farbe zu. Es können die Neuigkeiten von verschiedenen Ländern ausgewählt werden.

<sup>&</sup>lt;sup>108</sup> Vgl. Marumushi-Newsmap, URL: http://marumushi.com/apps/newsmap/newsmap.cfm (letzter Zugriff am 22.08.2008)

Bei Bedarf können ebenso einzelne Themen durch einen Klick ausgeblendet werden.

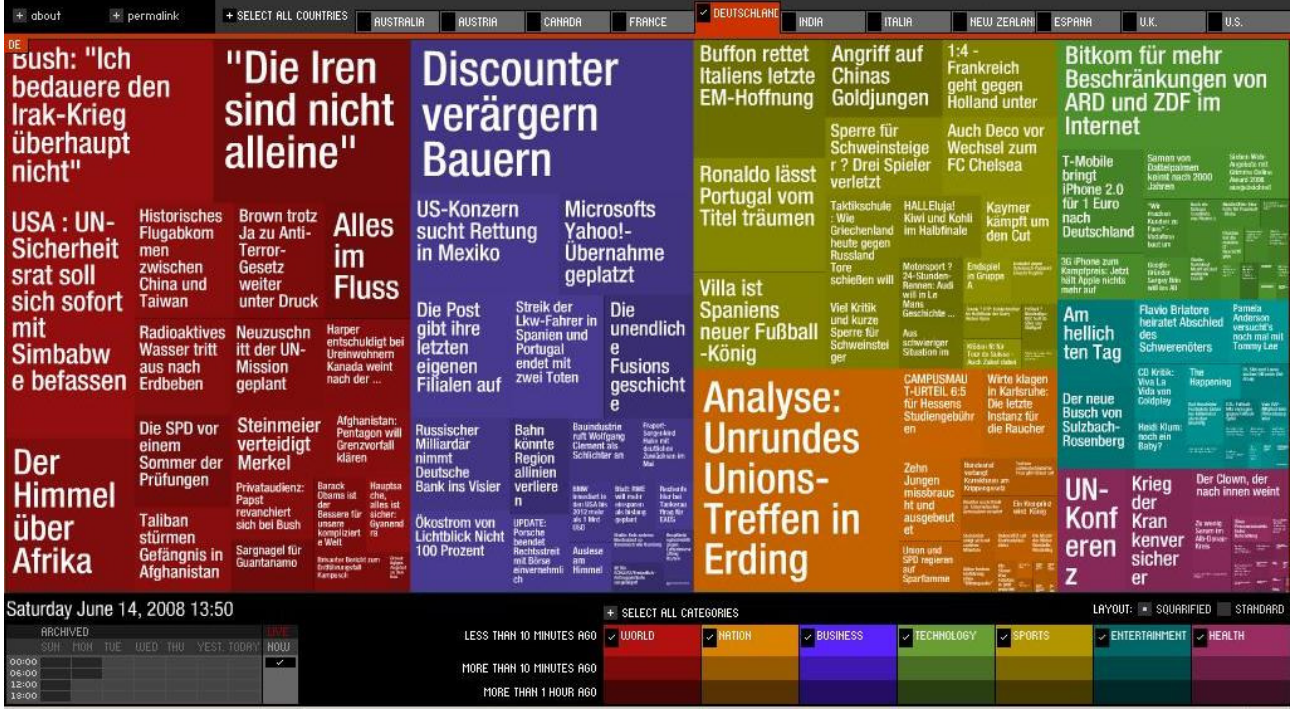

Abb. 16: Die deutsche Seite von Marumushi-Newsmap. Jede thematische Rubrik (Witschaft, Sport, Gesundheit,...) ist einer bestimmten Farbe zugeordnet.

Laut eigener Aussage ist es nicht Ziel dieses Mashup, Google News zu ersetzen, sondern die Beziehungen zwischen den Daten und Mustern der News-Medien aufzuzeigen, und auf ironische Weise die Vorurteile und Klischeehaftigkeit darin zu betonen.<sup>109</sup>

j <sup>109</sup> Vgl. Marumushi-Newsmap: concept, URL: http://marumushi.com/apps/newsmap/index.cfm (letzter Zugriff am 28.07.2008)

# **3. Mashups und Bibliotheken**

## **3.1. Katalog-Mashups**

Wenn man von Katalog-Mashups spricht, können meiner Ansicht nach damit zwei Erscheinungsformen gemeint sein. Zum einen, wenn von einem Katalog ein Widget bereitgestellt wird, das für Mashups herangezogen werden kann, und zum anderen, wenn in einem OPAC (Online Public Access Catalogue) Mashups zur Kataloganreicherung verwendet werden. Für ersteres sind der jOPAC<sup>110</sup> der Jacobs-Universität in Bremen, oder die bereits in einem früheren Kapitel erwähnten AADL-Google-Gadgets gute Beispiele. Vom OPAC der Jacobs-Universität wird ein Widget bereitgestellt, das mit nur wenigen Klicks in beispielsweise einer personalisierten Startseite wie Netvibes oder iGoogle integriert werden kann.

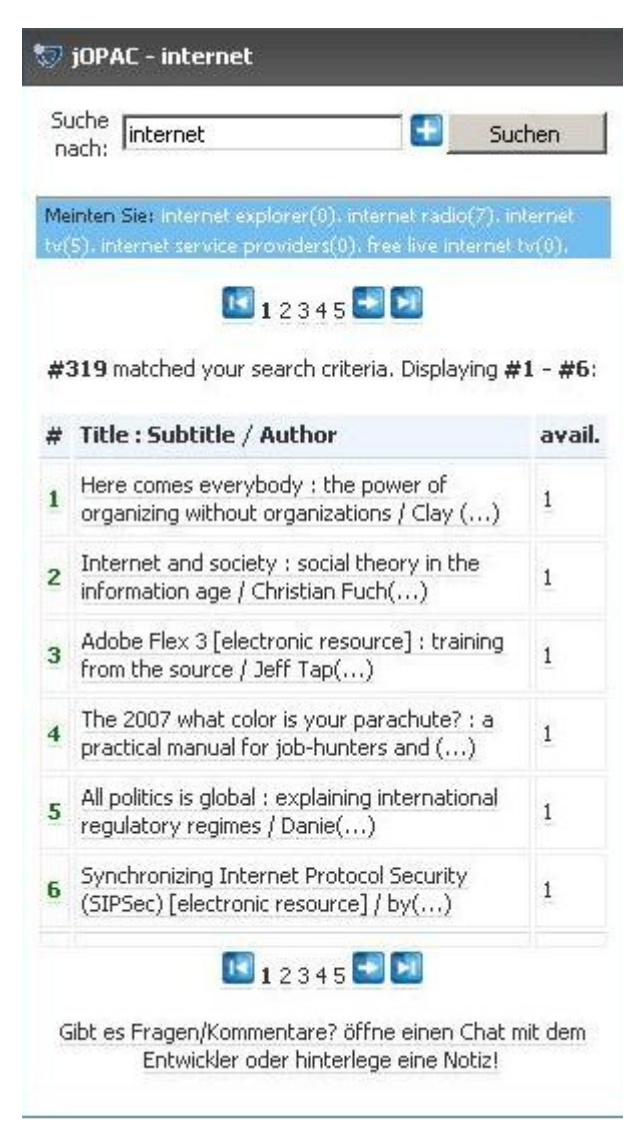

Abb. 17: Die Ergebnisse einer Suche im jOPAC-Widget.

j <sup>110</sup> jOPAC, URL: http://teamwork.jacobs-university.de:8080/confluence/display/library/jOPAC (letzter Zugriff am 22.08.2008)

j

Diese Plattformen bieten sich dafür an, zumal das Widget mit Hilfe der universellen Widget-Schnittstelle von Netvibes erstellt wurde. Dies erlaubt dem Nutzer, das Widget nicht nur auf der Netvibes-Plattform selbst zu installieren, sondern auch auf anderen Startseiten und Systemen wie iGoogle, Windows live, Windows Vista Sidebar Widgets, oder Macintosh Dashboard Widgets.<sup>111</sup>

Während im ersten Fall der Benutzer die Katalogsuche in seiner Startseite integrieren kann und die eigentliche OPAC-Oberfläche (zumindest für die Suche) nicht mehr besuchen muss, wird im zweiten Fall der Katalog mit zusätzlichen Elementen in Form von Mashups angereichert. Dies kann auf unterschiedliche Arten erfolgen. Die häufigste Form ist sicherlich, Umschlagbilder von Amazon oder Google Books zu integrieren. Ebenso ist es denkbar, Wikipedia-Einträge zu Autoren oder eine Suche in andere Kataloge einzubinden.

Ein Beispiel für ersteres ist der OPAC des Dietrich-Bonhoeffer-Gymnasiums in Schweich. Dort werden sowohl Umschlagbilder von Amazon eingeblendet, als auch Links von den Autoren zu Wikipedia-Einträgen.

Der OPAC der Universitätsbibliothek Köln, KUG (Kölner Universitäts-Gesamtkatalog) bietet dies ebenfalls und noch mehr. Von Lehmanns Fachbuchhandlung werden Umschlagbilder eingeblendet, ein Link zu Google Book Search oder Bibsonomy (um die bibliographischen Daten des Werkes zu exportieren) erscheint unterhalb des Bildes, neben der ISBN (International Standard Book Number) kann über einen weiteren Link zur Wikipedia-ISBN-Suche weitere Kataloge durchsucht werden, und die Autoren sind mit Wikipedia-Artikeln verlinkt.

<sup>111</sup> Vgl. jOPAC, URL: http://teamwork.jacobs-university.de:8080/confluence/display/library/jOPAC (letzter Zugriff am 22.08.2008)

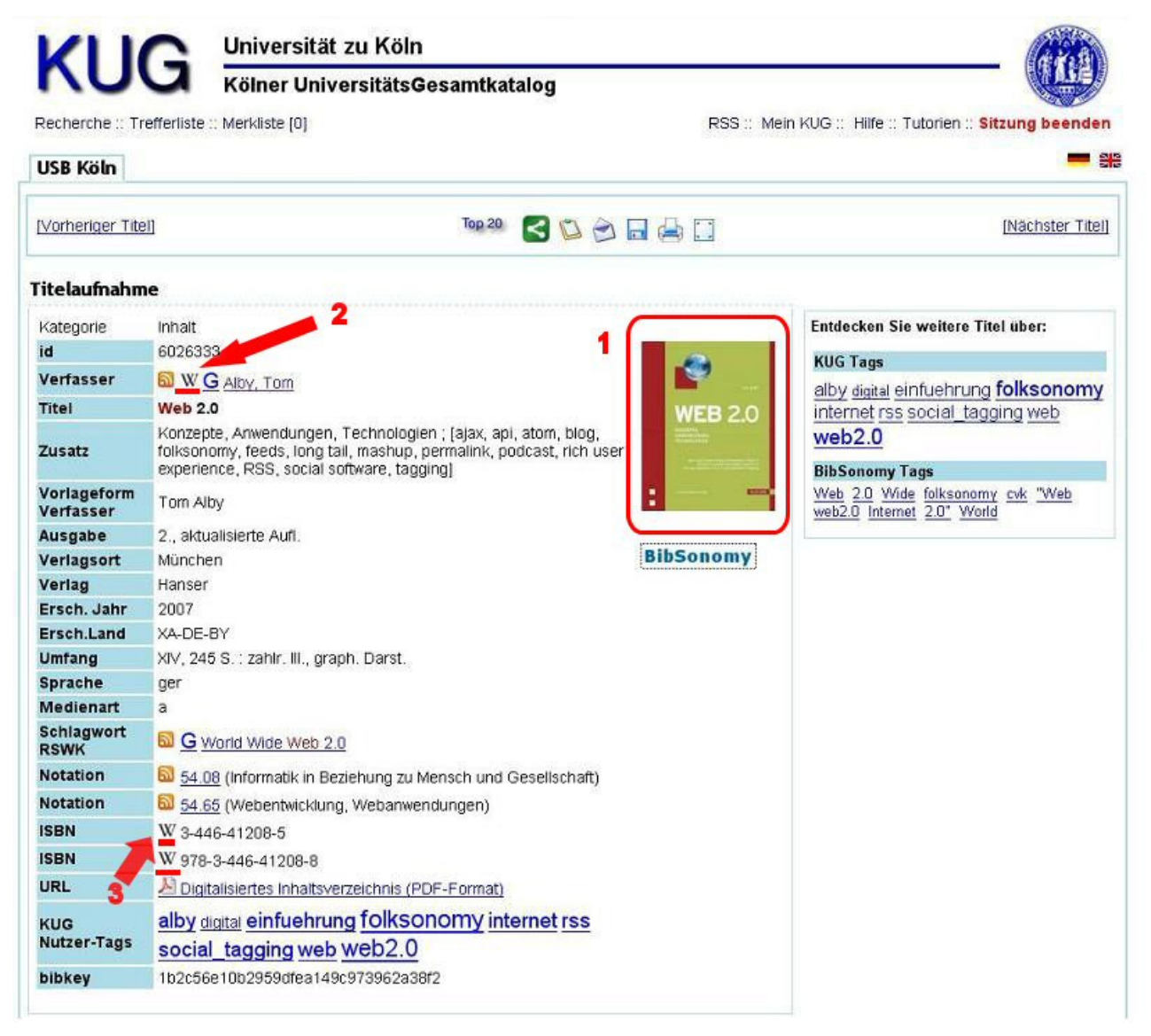

Abb. 18: Eine Trefferanzeige im KUG:

 $\overline{\phantom{a}}$ 

- 1. Das Umschlagbild von Lehmanns Fachbuchhandlung in der Detailansicht der Trefferanzeige.
- 2. Links zu Wikipedia-Artikeln über die Autoren des Buches allerdings existieren (noch) nicht immer Artikel zu den betreffenden Personen.
- 3. Link zur Wikipedia-ISBN-Suche

Weitere interessante Dienste, die ebenfalls in diese Kategorie gehören, sind xISBN von OCLC (Online Computer Library Center) und thingISBN von Librarything.

Sowohl OCLC<sup>112</sup> als auch Librarything<sup>113</sup> bieten den Service, nach Eingabe einer ISBN eine Liste in XML-Form auszugeben mit verwandten ISBNs und ISBNs anderer Ausgaben, Auflagen und Sprachen des gleichen Werkes. xISBN bietet zusätzlich die Ausgabe von ausgewählten

<sup>&</sup>lt;sup>112</sup> Das Online Library Computer Center ist eine Nonprofit-Organisation, "[...] die sich im öffentlichen Interesse für den breiteren, computergestützten Zugang zum weltweiten Wissen und die Senkung der damit verbundenen Kosten einsetzt." OCLC unterhält Niederlassungen weltweit. Vgl. Über OCLC, URL: http://www.oclc.org/de/de/about/default.htm (letzter Zugriff am 22.08.2008)

Librarything ist eine Webanwendung, die es jedem ermöglicht, seine Bücher zu "katalogisieren". Zusätzlich, neben den üblichen Funktionen eines Social Networks, werden dem Nutzer dabei eine ganze Menge weiterer interessanter Werkzeuge und Funktionen zur Verfügung gestellt. Vgl. Librarything, URL: http://www.librarything.de (letzter Zugriff am 22.08.2008)

Metadaten. Bei thingISBN von Librarything ist diese XML-Liste durch deren Nutzer verknüpft, was Vor- und Nachteile mit sich bringt.

Auf der einen Seite erfüllen die Daten von Librarything nicht bibliothekarische Ansprüche (da diese von deren Nutzern stammen), auf der anderen Seite bieten sie die "kollektive Intelligenz" der 416.000 Librarything-Mitglieder (Stand Juni 2008).<sup>114</sup>

Tim Spalding, einer der Mitbegründer von Librarything, meinte dazu:

.Considering that OCLC has a BILLION records, some 1,200 employees and more lefthanded, green-eyed, vegetarian software engineers than LibraryThing has employees, we'll take the tie. And, of course, it's not because our engineers are smarter. It's because social collaboration is a powerful thing. "<sup>115</sup>

Librarything for Libraries<sup>116</sup> ist ein weiterer Service von Librarything. Mit Librarything for Libraries ist es möglich, den OPAC einer Bibliothek mit Widgets anzureichern. Bei einer Katalogsuche werden Tag-Clouds (es wurden bislang mehr als 23 Millionen Tags von Librarything-Nutzern vergeben<sup>117</sup>), sowie Listen mit anderen Ausgaben und ähnlichen Titeln ausgegeben.

Nachfolgend ein Beispiel vom Katalog der Bibliotheken des Waterford Institute of Technology aus Irland.

![](_page_40_Picture_114.jpeg)

Abb. 19: Im OPAC des Waterford Institute of Technology werden Similar Books und Tags zu dem gefundenen Treffer angezeigt

 $\overline{\phantom{a}}$ 

<sup>&</sup>lt;sup>114</sup> Vgl. Roebke, Julia: Wer hat das längste Regal? URL:

http://www.faz.net/s/Rub1DA1FB848C1E44858CB87A0FE6AD1B68/Doc~EED6E56C215CC439E8D9E994 9EB0B0914~ATpl~Ecommon~Scontent.html (letzter Zugriff am 22.08.2008)

<sup>115</sup> xISBN and thingISBN compared, URL: http://www.librarything.com/thingology/2007/03/xisbn-andthingisbn-compared.php (letzter Zugriff am 01.08.2008)

<sup>&</sup>lt;sup>116</sup> Vgl. Librarything for libraries, URL: http://www.librarything.com/forlibraries (letzter Zugriff am 30.07.2008) <sup>117</sup> Vgl. Librarything for libraries: tour, URL: http://www.librarything.com/forlibraries/tour/3 (letzter Zugriff am 30.07.2008)

Eine Browser-Erweiterung für Firefox und den Internet Explorer stellt LibX<sup>118</sup> dar. Dieses Plugin fügt im Browser ein Suchfeld hinzu, in dem direkt beispielsweise der OPAC nach Autoren durchsucht werden kann. Oder bei Klick auf eine ISBN auf einer beliebigen Seite kann im erscheinenden Kontextmenü nach der xISBN gesucht werden.

Auf der Homepage von LibX wird in einem sehr anschaulichen praktischen Beispiel im Katalog der Virginia Tech University Library, USA erläutert, wie dies funktioniert.<sup>119</sup>

j

 $118$  Vgl. LibX, URL: http://libx.org (letzter Zugriff am 22.08.2008)

<sup>119</sup> Vgl. LibX: Screencast, URL: http://libx.org/screencasts/demo1b.htm (letzter Zugriff am 01.08.2008)

# **3.2 Verbreitung von Mashups auf Websites wissenschaftlicher Bibliotheken**

### **3.2.1. Eingrenzung der untersuchten Bibliothekswebsites**

Bei der Untersuchung nach der Verbreitung von Mashups auf Webseiten wissenschaftlicher Bibliotheken war es notwendig, in einem überschaubaren Rahmen zu bleiben. Daher wurden die untersuchten Seiten auf jene eingegrenzt, deren Bibliotheken am Statistischen Bibliotheksindex 2007 für wissenschaftliche Bibliotheken teilgenommen haben, sowie die Seiten der Bibliotheken der University of Michigan, USA und der McMaster University Library in Ontario, Kanada.

### **3.2.2. Erscheinungsformen von Mashups auf Bibliothekswebseiten**

Vor allem zwei Formen von Mashups waren bei der Untersuchung zu beobachten: Kartenmashups (hier nur von Google Maps) mit dem Standort der Bibliothek und im OPAC integrierte Umschlagiblder (meist von Amazon).

Weitere Formen integrierter Informationen waren: ein Routenplaner, eine Fahrplanauskunft eines regionalen Verkehrsverbundes und eine Suchmöglichkeit eines externen Kataloges in einem OPAC.

### **3.2.3. Ergebnisse**

j

Unterschiedliche Datenkombinationen von eher einfach zu realisierende Mashups - wie der Einbau eines Routenplaners - bis hin zu umfangreichen Karten-Mashups waren vertreten. Von den 79 untersuchten Bibliothekswebseiten enthielten zwei Seiten Routenplaner von dem Free-Mail-Anbieter Web.de (Universitätsbibliothek Konstanz und Universitätsbibliothek Siegen). Jeweils einmal traten folgende Formen von integrierten Informationen auf: Umschlagbilder im OPAC von Google Books (Universitätsbibliothek Duisburg-Essen), ebenfalls in einem OPAC Umschlagbilder von Lehmanns Fachbuchhandlung (Universitätsbibliothek Köln), eine Fahrplanauskunft des regionalen Verkehrsverbundes (Universitätsbibliothek Stuttgart) und eine Suchmöglichkeit in der Dandelon-Datenbank<sup>120</sup> im OPAC der Universitätsbibliothek Darmstadt.

<sup>&</sup>lt;sup>120</sup> Dandelon ist eine Search-Engine für wissenschaftliche Literatur. Vgl. Dandelon, URL: http://www.dandelon.com/intelligentSEARCH.nsf/frm\_home?OpenForm (letzter Zugriff am 22.08.2008)

![](_page_43_Picture_58.jpeg)

Abb. 20: Ausschnitt aus einer Webseite der Universitätsbibliothek Konstanz mit einem Web.de-Routenplaner.<sup>121</sup>

Mit einem Gesamtanteil von 12 von insgesamt 23 gefunden Mashups (mehr als 50%) ist die Integration von Bildern von Buchumschlägen die beliebteste Art von Mashups. Davon integrierten die meisten Bibliotheken (zehn) Bilder des Anbieters Amazon.

![](_page_43_Picture_59.jpeg)

Abb. 21: Ausschnitt aus dem Katalog HEIDI der Universitätsbibliothek Heidelberg mit einem Amazon-Buchcover.<sup>122</sup>

<sup>122</sup> Vgl. HEIDI-Katalog, URL: http://katalog.ub.uni-heidelberg.de/cgi-

<sup>&</sup>lt;sup>121</sup> Vgl. Bibliothek der Universität Konstanz: Anreise mit öffentlichen Verkehrsmitteln, URL: http://www.ub.unikonstanz.de/hilfe/kontakt/anfahrtswege.html (letzter Zugriff am 22.08.2008)

bin/titel.cgi?katkey=65919005&teil=&teil2=&start=1&pagesize=10&sess=6121909c7d3a9ce25fe0d6fe37d37 d37&art=f&kat1=freitext&kat2=ti&kat3=au&op1=AND&op2=AND&var1=&var2=&var3=%22castells%2C%20 manuel%22&vr=1&pagesize=10 (letzter Zugriff am 22.08.2008)

Das resultierte auch daraus, dass viele Bibliotheken aus dem Gebiet des SWB (Südwestdeutscher Bibliotheksverbund), das vom BSZ gehostete Bibliothekssystem Horizon nutzen. Der darin enthaltene OPAC nutzt Amazon-Buchcover als Mashup.<sup>123</sup>

Mit einem Anteil von 30,4% waren die zweithäufigste Form von Mashups Karten-Mashups. Hier kamen die Daten ausschließlich vom Anbieter Google Maps. Würde man die Bibliotheken berücksichtigen, die ihren Standort ebenfalls in Google Maps kenntlich gemacht haben, die Karte selbst jedoch nicht in die eigene Web-Präsenz integriert sondern lediglich durch ein Link auf Google Maps selbst realisierten, verdoppelt sich die Zahl (insgesamt 14). Allerdings kann man hierbei nicht von Mashups sprechen, da – wie bereits erwähnt – eine Integration der Daten in die eigene Website nicht erfolgt ist.

Die übrigen sieben Bibliotheken haben die Karte mit teilweise unterschiedlichen Daten kombiniert, jedoch immer auch mit dem Standort der Bibliothek.

![](_page_44_Picture_4.jpeg)

Abb. 22: Lageplan der Universitätsbibliothek Hannover. Neben dem Standort, dessen Markierung in Form des Logos der TIB/UB zu sehen ist, werden u. a. auch Haltestellen der öffentlichen Verkehrsmittel und Laufwege eingezeichnet.<sup>124</sup>

 <sup>123</sup> Heymans, Wolfgang: E-Mail vom 12.08.2008

Die Art der Kennzeichnung des eigenen Standorts in der Karte reichte von einfachen Markierungen, wie sie von Google standardmäßig geboten werden, bis hin zu detaillierten Anzeigen wie in dem gezeigten Beispiel von der TIB/UB (Technische Informationsbibliothek/ Universitätsbibliothek) Hannover.

Eine kleine Besonderheit stellte der Lageplan der Webseite der University of Michigan, USA, dar<sup>125</sup>.

Dort werden sämtliche der University of Michigan verbundenen Bibliotheken aufgelistet. Mit einer Markierung wurde auf einer Google Map ihr Standort dargestellt – die meisten liegen in Ann Arbor, Michigan.

![](_page_45_Picture_4.jpeg)

you to try it out and -- most important -- let us know what you think by sending an email to mlibrary-labs@umich.edu.

Investigate other MLibrary Labs tools or subscribe to to the MLibrary Labs RSS feed.

Abb. 23: Darstellung sämtlicher für Studenten der University of Michigan relevanter Bibliotheken bzw. Institutionen auf einer Google Map. Bei einem Klick auf eine Markierung oder einen Eintrag in der Liste erscheint das Informationsfenster mit einem Bild und der Adresse der Einrichtung.

 <sup>124</sup> Vgl. TIB/UB Hannover: Lageplan, URL: http://www.tib.unihannover.de/benutzung/standorte/haupthaus/lageplan/ (letzter Zugriff am 22.08.2008) <sup>125</sup> Vgl. MLibrary Labs: Interactive Map of UM Libraries, URL: http://www.lib.umich.edu/labs/maps/ (letzter Zugriff am 22.08.2008)

Dies ist eine von mehreren Anwendungen, die die University of Michigan unter der Rubrik "MLibrary Labs" für ihre Nutzer zusammengefasst hat. Ein weiteres Angebot ist ein iGoogle-Gadget in Form einer "Library Search", die der Nutzer hier auf seiner iGoogle-Startseite integrieren kann.

![](_page_46_Picture_2.jpeg)

Abb. 24: Studenten aus Ann Arbor, Michigan, haben die Möglichkeit, sowohl Gadgets der öffentlichen Bibliothek (Ann Arbor District Library), als auch der Universitätsbibliotheken in ihre iGoogle-Startseite einzubauen.

Weitere Entwicklungen, die auf der MLibrary Labs-Seite zu finden sind: ein Library RSS-Feed-Browser<sup>126</sup>, eine Mirlyn API<sup>127</sup> (durch die auf bibliographische Daten zugegriffen werden kann), eine Search-Application für Facebook<sup>128</sup>, Search Plug-Ins für Firefox und den Internet Explorer<sup>129</sup> und eine LibX-Toolbar für Firefox<sup>130</sup>.

Die zweite, zusätzlich ausgewählte Einrichtung, die Bibliotheken der McMaster University in Ontario, Kanada, bietet in ihrem Katalog Mashups. Der Library Catalogue zeigt nach einer Suche bereits in der Trefferliste - soweit sie vorhanden sind - Umschlagbilder an. Möchte man nun die Vollanzeige eines Treffers angezeigt bekommen, wird dieser nicht in einem neuen Fenster geöffnet, sondern als "Popup" durch Javascript angezeigt.

 <sup>126</sup> Vgl. Library RSS Feed Browser, URL: http://www.lib.umich.edu/labs/rss/ (letzter Zugriff am 10.08.2008) 127 Vgl. MLibrary API Home, URL:

http://webservices.itcs.umich.edu/mediawiki/MLibraryAPI/index.php/Main\_Page (letzter Zugriff am 22.08.2008)

<sup>&</sup>lt;sup>128</sup> Vgl. MLibrary Labs: Mirlyn Search for Facebook, URL: http://www.lib.umich.edu/labs/facebook/ (letzter Zugriff am 10.08.2008)

Vgl. MLibrary Labs: Mirlyn, OAIster and Deep Blue Search Plug-Ins, URL:

http://www.lib.umich.edu/labs/search/ (letzter Zugriff am 10.08.2008)

 $^{30}$  Vgl. MLibrary Labs: LibX Toolbar for Firefox, URL: http://www.lib.umich.edu/labs/libx/ (letzter Zugriff am 10.08.2008)

![](_page_47_Picture_1.jpeg)

Abb. 25: Vollanzeige eines Treffers im Katalog der McMaster University Library. Es werden Buchcover, Links zu Amazon und zu RefWorks (eine Plattform, mit der man sein Literaturverzeichnis verwalten kann) geboten.

Buttons mit Links zu der kanadischen, sowie der internationalen Seite von Amazon werden ebenso angeboten, wie die Möglichkeit, die Titeldaten - ebenfalls durch einen Button - direkt in RefWorks zu importieren. RefWorks ist eine mehrsprachige Plattform, die den Nutzern u. a. erlaubt, eine Datenbank und/oder Bibliografien individuell zu erstellen.<sup>131</sup>

Von 79 untersuchten Seiten wurden auf 21 Mashups gefunden, das entspricht einem Anteil von 26,58%. Berücksichtigt man ausschließlich die Seiten der Bibliotheken, die am BIX 2007 für wissenschaftliche Bibliotheken teilgenommen haben, sind es 24,68%.

Zum Vergleich wurden die geprüften Seiten ebenfalls auf RSS- und Atom-Feeds überprüft. Hier waren es mit 34,18%, bzw. 32,47% nur unwesentlich mehr Seiten, die diese Funktion anboten.

Auf die Frage, ob es von den Bibliotheken, auf deren Websites Mashups gefunden wurden, einen signifikanten Anteil gab, die am Statistischen Bibliotheksindex BIX vordere Gesamtplatzierungen einnahmen, lautet die Antwort nein. 36,84% dieser Bibliotheken erreichten die Plätze 1 bis 10. Auch in der Kategorie Entwicklung des BIX war die Verteilung – zumindest was die vorderen

 <sup>131</sup> Val. RefWorks, URL: http://www.refworks.com/ (letzter Zugriff am 22.08.2008)

Platzierungen betrifft – gleichmäßig.<sup>132</sup> Es besteht also kein direkter Zusammenhang zwischen dem Vorhandensein von Mashups auf Bibliothekswebsites, und einer vorderen Platzierung im BIX für wissenschaftliche Bibliotheken. Dies liegt hauptsächlich daran, dass in der Beurteilung der Bibliotheken beim BIX sehr viele Kategorien und Faktoren eine Rolle spielen.

j <sup>132</sup> 36,84% der Seiten belegten die Ränge 1 bis 10, 47,37% die Ränge 11 bis 20 und 15,79% die Ränge 21 und mehr.

# **4. Erstellung eines praktischen Beispiels**

## **4.1 Mashup–Editoren**

Noch jünger als Mashups selbst sind webbasierte Mashup-Editoren. Mit ihnen ist es möglich, verschiedene Datenquellen zu verknüpfen, und "[...] relativ einfach Skripte zur automatischen Verarbeitung und Anreicherung von Daten [...]<sup>"133</sup> zu erstellen.

Vier dieser Editoren werden im folgenden kurz vorgestellt, auch wenn eine Verwendung eine dieser Anwendungen in der Umsetzung des darauf folgenden Mashup-Beispiels nicht notwendig war.

#### **Google Mashup Editor**

Der Google Mashup Editor (GME) befindet sich momentan (Stand August 2008) noch in der Testphase. Der Zugriff darauf ist daher beschränkt, auch mit einem Google-Konto ist es lediglich möglich, sich auf einer Warteliste einzutragen.<sup>134</sup>

Der Editor läuft im Browser. Mit ihm kann man textbasiert Mashups erstellen, z. B. durch Einbau von Feeds. Es können XML-Tags, JavaScript, CSS und HTML verwendet werden.<sup>135</sup>

#### **Intel Mash Maker**

Der Mash Maker von Intel ist – ebenso wie der GME – eine Browsererweiterung. Mit ihm lassen sich Mashups einfach "zusammenklicken". Die Anwendung muss jedoch zuvor installiert werden. Der Mash Maker lernt durch das Surfverhalten, für welche Informationen sich der Nutzer interessiert und kombiniert diese.<sup>136</sup>

editor&sig=4c624c9bc0f26cb61bb860d6283bf50d (letzter Zugriff am 09.08.2008)

 <sup>133</sup> Vgl. Voß, Jakob: Mashups zusammenklicken mit Mashup-Editoren, URL: http://jakoblog.de/2007/09/25/mashups-zusammenklicken-mit-mashup-editoren/ (letzter Zugriff am 22.08.2008)

 $134$  Create mashups and simple applications quickly using the Google Mashup Editor, URL: https://www.google.com/accounts/ServiceLogin?service=ah&continue=http://editor.googlemashups.com/\_ah/ login%3Fcontinue%3Dhttp://editor.googlemashups.com/&ltmpl=mashup-

 $^5$  Vgl. What is Google Mashup Editor? URL: http://code.google.com/gme/ (letzter Zugriff am 22.08.2008) <sup>136</sup> Vgl. Mashups for the masses, URL: http://mashmaker.intel.com/web/learnmore.html (letzter Zugriff am 04.08.2008)

#### **Piggy Bank**

Piggy Bank ist erneut ausschließlich ein Mashup-Editor in Form einer Browser-Erweiterung. Die Anwendung muss genau wie der Intel Mash Maker installiert werden.

Nach erfolgter Installation wird bei der Suche nach Informationen angezeigt, welche Informationen aus dem Netz ausgelesen werden können. Mit wenigen Klicks sollen die Informationen schließlich gespeichert, mit Tags<sup>137</sup> versehen, kombiniert und veröffentlicht werden können.

#### **Yahoo Pipes**

Yahoo Pipes ist ein vollständig grafikbasierter Mashup-Editor. Er muss nicht installiert werden. Die Arbeitsoberfläche erinnert an die Beziehungsansicht in Microsoft Access. Jedoch mit dem Unterschied, dass die untereinander in Beziehung stehenden Fenster in Yahoo Pipes nicht Tabellen, sondern schlicht Pipes genannt werden. Des weiteren repräsentieren die Pipes z. B. RSS-Feeds von Webseiten. So kann beispielsweise auch der eigene, individuelle RSS-Feed aus mehreren Quellen zusammengestellt werden.<sup>138</sup>

![](_page_50_Figure_6.jpeg)

Abb. 26: Zusammenstellung eines Such-Mashup bei Yahoo Pipes. Es werden hier u. a. Daten von Google News, Bloglines und Technorati kombiniert.<sup>139</sup>

<sup>&</sup>lt;sup>137</sup> Tags haben hier die Bedeutung von Stichwörtern.

<sup>138</sup> Vgl. Stracke, Bettina: Web 2.0 mit Ruby on Rails, 2008, S. 87

<sup>&</sup>lt;sup>139</sup> Vgl. Yahoo Pipes: aggregieren in 3.0, URL: http://blog.helmschrott.de/wp-

content/uploads/2007/02/yahoo\_pipes\_beispiel.png (letzter Zugriff am 22.08.2008)

Die erstellten Informationen können, wie bei den anderen Anbietern ebenfalls, gespeichert und gegebenenfalls veröffentlicht werden.<sup>140</sup>

 $\overline{a}$ <sup>140</sup> Vgl. Yahoo Pipes: About Pipes, URL: http://pipes.yahoo.com/pipes/docs?doc=overview (letzter Zugriff am 22.08.2008)

### **4.2 Verwendete Werkzeuge und Datenquellen**

Zur Realisierung des Mashup wurde eine Google Map und die Daten des statistischen Bibliotheksindex BIX von wissenschaftlichen Bibliotheken aus dem Jahr 2007 verwendet. Zur Umsetzung wurde hauptsächlich der Online-Karteneditor Map Builder<sup>141</sup> herangezogen. Dazu ist zunächst keinerlei Auseinandersetzung mit der Programmierschnittstelle (Application Programming Interface) von Google Maps notwendig. In diesem Fall war es dennoch erforderlich, zum einen, um einen sogenannten Schlüssel für diese Schnittstelle zu erhalten, und zum anderen, um ein paar kleine Veränderungen und Verbesserungen vorzunehmen, die mit dem Online– Karteneditor Map Builder nicht möglich waren.

Das Mashup wird auf dem hochschulinternen Server "Wiki" lokal installierten Content Management System (CMS) Drupal dargestellt<sup>142</sup>.

### **4.2.1 Google Maps API143 und Map Builder**

Es ist also zunächst notwendig, einen Schlüssel – den API Key – von Google Maps zu besorgen, um eine Integration der Google Map in die eigene Website überhaupt zu ermöglichen. Dies geschieht über eine Registrierung bei Google und durch die Eingabe der URL der eigenen Webseite.

![](_page_52_Picture_97.jpeg)

Abb. 27: Eine Bestätigung der Zustimmung der Bedingungen für Google Maps und eine Eingabe der eigenen Webseite sind notwendig um einen API Key von Google zu erhalten.

 <sup>141</sup> Vgl. Map Builder, URL: http://www.mapbuilder.net (letzter Zugriff am 22.08.2008)

<sup>142</sup> Vgl. Wissenschaftliche Bibliotheken mit BIX-Daten von 2007, URL: http://wiki.iuk.hdmstuttgart.de/chris/node/1 (letzter Zugriff am 22.08.2008)

<sup>&</sup>lt;sup>143</sup> Vgl. Google Maps API, URL: http://code.google.com/apis/maps/ (letzter Zugriff am 22.08.2008)

Der Erhalt des Schlüssels erfolgt unmittelbar nach der Eingabe. Es folgt außerdem ein Beispiel, wo sich der API Key später im Code eingefügt befinden muss.

![](_page_53_Picture_66.jpeg)

Abb. 28: Der Google Maps API Key:

- 1: Der Schlüssel.
- 2: Die für den Schlüssel gültige URL.
- 3: Wiederholung eines Teils des Schlüssels in einem Beispielcode

Von Map Builder wird bereits automatisch – nach Anmeldung und Eingabe einiger Daten in Map Builder– ein fertiger Code generiert. Um das Mashup in die eigene Website integrieren zu können, ist es lediglich notwendig, einen Teil des Codes mit dem API–Key zu überschreiben:

```
 <!-- Please, request sign up for your own GMAP KEY at 
http://www.google.com/apis/maps/signup.html and replace 'GMAPKEY' entry 
with generated key in the line below. --> 
     <script 
src="http://maps.google.com/maps?file=api&v=2&key=YOURGMAPKEY"
type="text/javascript"></script>
```
Hier der entsprechende Code vor dem Einfügen des Schlüssels. Nach dem Überschreiben sehen die Zeilen nun so aus:

 <script src="http://maps.google.com/maps?file=api&v=2&key=ABQIAAAAq9wKMy RupyNWmyXKGiSpZhTKA1ZC046aoYaXFD709vh1-l8HKRTV2lj\_n-8Iqw4VwupNQFnljE\_phQ" type="text/javascript"></script>

Die ersten drei Zeilen wurden gelöscht, da diese lediglich beschreibenden Charakter besitzen und keine Auswirkungen auf die Funktion des Mashups haben.

#### **4.2.2 Der Statistische Bibliotheksindex BIX<sup>144</sup>**

Die vom BIX für wissenschaftliche Bibliotheken in strukturierter Form bereitgestellten Indikatoren zur Leistungsmessung besitzen für die meisten von ihnen Gültigkeit und damit eine gute Vergleichsmöglichkeit<sup>145</sup>. Auf der Website des BIX selbst heißt es:

"Der BIX ist ein freiwilliges Vergleichsinstrument für Öffentliche und wissenschaftliche Bibliotheken. Ziel dieses bundesweiten Jahresvergleiches ist es, die Leistungsfähigkeit von Bibliotheken in aussagekräftiger Form zu beschreiben und durch Leistungstransparenz zur Verbesserung der Kommunikation zwischen Bibliothek, Verwaltung und Politik beizutragen. "146

Die Ergebnisdaten dieser Leistungsmessung sind öffentlich. Sowohl die Adressdaten als auch die Platzierungen in den einzelnen Kategorien (Gesamtrang nach Kategorie, Rang Nutzung, Rang Angebote, Rang Effizienz, Rang Entwicklung) sind einsehbar.

<sup>&</sup>lt;sup>144</sup> Vgl. Der Statistische Bibliotheksindex BIX, URL:http://www.bix-bibliotheksindex.de (letzter Zugriff am 21.08.2008)

<sup>145</sup> Vgl. Kugler, Anette: Controllingkonzept für die Universitätsbibliothek Hohenheim, URL: http://www.bibliothek-saur.de/2006\_2/177-202.pdf (letzter Zugriff am 22.08.2008)

<sup>&</sup>lt;sup>46</sup> BIX–Projektinfos, URL: http://www.bix-bibliotheksindex.de/index.php?id=73 (letzter Zugriff am 21.08.2008)

## **4.3 Durchführung**

Wie bereits erwähnt, wurde für das Erstellen des Mashups der Online–Karteneditor Mapbuilder.net. verwendet. Das hat den Vorteil, dass eine direkte Auseinandersetzung mit Google Maps und deren API nicht zwangsläufig notwendig ist. Dennoch wurden – wie bereits erwähnt – hier ein paar Veränderungen vorgenommen.

![](_page_55_Picture_3.jpeg)

Abb. 29: Startseite des Anbieters Map Builder.

Nach einer kostenfreien Registrierung bei Map Builder kann eine neue Karte erstellt werden. Es können Name, Beschreibung und Tags vergeben werden. Nach Angabe der Eckdaten der neuen Karte erfolgt die Eingabe der Daten für eine Markierung.

Zunächst wird eine Adresse eingegeben, woraufhin die entsprechenden Längen- und Breitengrade berechnet werden. Nachdem der Standort der eingegebenen Adresse ermittelt wurde und die Markierung auf der Karte erscheint, wird eine Kurzbeschreibung (Feld "Caption") eingegeben. Diese erscheint später im fertigen Mashup beim Klicken auf die Markierung in der Überschrift des erscheinenden Informations–Fensters (auch "Info Window" oder "InfoBox" genannt). Die Eingabe der Daten erfolgte in folgender Form:

Stadt, Name der Bibliothek; Gesamtrang: X.

Dies gewährleistet die Anordnung nach Städten in alphabetischer Reihenfolge in der sich später unterhalb der Karte befindlichen "Sidebar". In dieser "Sidebar" sind sämtliche auf der Karte befindlichen Bibliotheken mit einem Link zum Informationsfenster auf der Karte aufgelistet.

![](_page_56_Figure_2.jpeg)

Abb. 30: Eingabe der Daten in Map Builder. Nach Eingabe der Adresse im Feld "Location Search" und der Betätigung des Buttons "Search" werden die Koordinaten der Markierung auf der Karte ermittelt. Bei "Caption" wird eine Kurzbeschreibung der Örtlichkeit eingegeben. Sie erscheint im späteren "Info Window" der Markierung, ebenso wie die Daten im Feld "Description".

Beograd  $\frac{1}{2}$ Verona Hrvatska Bologna Torino Modena O **Borna** Modena O Ravenna Hercegovina Srbija **SCrai** Montpellier Coogle Mon naco<br>Kartendateri @2003teledcentre Consultinity PPMK, Tele Atlas - NutzungsSeffjagungen  $\sim$ <!-- Please KEEP RESPECT to MapBuilder.net team and DO NOT DELETE line below if you want to keep ManBuilder service free. --> Created by MapBuilder.net. Map Locations [-] o Aachen, Hochschulbibliothek der RWTH; Gesamtrang: 17 o Albstadt-Sigmaringen, Hochschulbibliothek, Gesamtrang: 23 o Amberg-Weiden, Hochschulbibliothek; Gesamtrang; 5 O Amberg-Weiden, Hochschulbibliothek; Gesamtrang: 5 o Bamberg, Universtitätsbibliothek; Gesamtrang: 21 o Bielefeld, Universitätsbibliothek; Gesamtrang; 10 · Brandenburg, Hochschulbibliothek; Gesamtrang: 3 o Braunschweig, Fachhochschulbibliothek; Gesamtrang: 24 o Bremen, Staats- und Universitätsbibliothek: Gesamtrang: 18 o Chemnitz, Universitätsbibliothek; Gesamtrang: 13 o Cotthus, Universitätshihliothek: Gesamtrang: 4 o Darmstadt, Universitäts- und Landesbibliothek; Gesamtrang: 13 · Dortmund, Universitätsbibliothek; Gesamtrang: 32 o Duisburg, Universitätsbibliothek; Gesamtrang: 31  $\sim$  0.00  $\sim$ 

Abb. 31: Ein Ausschnitt der sich unter der Karte befindlichen "Sidebar". Mit einem Klick auf eine der aufgeführten Bibliotheken – oder der entsprechenden Markierung auf der Karte - erscheint auf der Karte das "Info Window" mit den zuvor eingegebenen Informationen.

Im Feld Description wird die Adresse, die Ergebnisse des BIX sowie ein Link zur Webseite der Bibliothek genannt. Formatierungen wie fett und kursiv oder das Einfügen eines Bildes kann ebenso vorgenommen werden.

Die in diesem Feld eingegebenen Daten stammen in der Regel von der Homepage des BIX. Ausnahmen wurden dann gemacht, wenn es sich herausstellte, dass die Adresse der Bibliothek falsch ist und/oder der in der BIX–Webseite angegebene Link zur Homepage der Bibliothek nicht mehr gültig ist. In diesem Fall wurde die aktuelle Seite der entsprechenden Bibliothek recherchiert und die dort angegebenen Daten verwendet.

![](_page_57_Picture_3.jpeg)

Abb. 32: Eingabe des Links zur Homepage der Bibliothek, nachdem der Text, der später als Link erscheinen soll markiert wurde. Das Fenster öffnet sich nach einem Klick auf das angezeigte Symbol.

Abschließend lässt sich noch die Art und Farbe der Markierung auswählen. Es stehen neun verschiedenfarbige Markierungen in jeweils zwei Größen zur Auswahl. Es wurden wegen der besseren Sichtbarkeit die größeren Markierungen gewählt, die Farbe richtete sich nach dem erreichten Gesamtrang der Bibliothek. Die Einteilung sieht folgendermaßen aus:

![](_page_57_Picture_157.jpeg)

Mit einem Klick auf den Button "Add" wird nun die Markierung mit den dazugehörigen Daten auf der Karte hinzugefügt.

Der vollständige Code einer einzelnen Markierung sieht so aus:

```
point = new GLatLng(48.525009, 9.060828); 
       footerHtml = "<div class=\"IWFooter\"><div 
class=\"IWFooterZoom\"><a href=\"javascript:void(0)\" 
onclick=\"ZoomMapTo(69)\">Zoom To</a></div></div>";
       // Define Marker 
       InfoHTML = "<div class=\"IW\"><div class=\"IWCaption\">Tübingen, 
Universitätsbibliothek; Gesamtrang: 8</div><div 
class=\"IWContent\"><br><b>Universitätsbibliothek 
Tübingen<br>>>>>>>Vilhelmstr. 32<br>>>>72016 Tübingen<br>>>>>>>>>>><i><span<br>>
style=\"font-size: 11pt; font-family: Arial;\">BIX - 
Daten:<br >>>>></span></i></b>>>>>><paan style=\"font-size: 11pt; font-family:
Arial; \">Gesamtrang nach Kategorien: 8<br>Rang Angebote: 13<br>Sang
Nutzung: 7<br/>kr>Rang Effizienz: 5<br>Schr>Rang Entwicklung: 12<br>>br><a
href=\"http://www.ub.uni-tuebingen.de/\">Homepage der 
Universitätsbibliothek Tübingen</a>>>></pr>>>>>>></pr>>>></div>" + footerHtml +
"</div>";
       iconbig.image = 
"http://www.mapbuilder.net/img/icons/marker_34_white.png"; 
       marker = createMarker(point, InfoHTML, iconbig, options, 69); 
       map.addOverlay(marker); 
       aLocations[69] = new Array(marker, "Tübingen,
Universitätsbibliothek; Gesamtrang: 8", InfoHTML, point);
```
Im oberen Bereich finden wir beispielsweise die Angaben des Längen- und Breitengrades (GLatLng(48.525009, 9.060828)). Des weiteren folgen u. a. die Inhalte, die sich später im Informationsfenster befinden sollen, sowie Details der Markierung selbst (Größe, Farbe,...).

An diesen Informationen wurden nachträglich keine Veränderungen vorgenommen. Geändert wurden hingegen die Größe des Informationsfensters selbst, das als vordefiniertes Style-Element im Kopf des Codes zu finden ist:

```
 /* Info Window styles */ 
       .IW { width: 350px; height: 300px;} 
       .IWContent {height: 300px; overflow:auto;} 
       .IWCaption {font-weight: bold; font-size: 11pt; color: #369; 
border-bottom: 2px solid #369;} 
       .IWFooter {margin-top: 5px; font-size: 8pt; }
       .IWFooterZoom {} 
       .IWDirections{background-color:#FFF;}
```
Die Höhe des Inhalts (Content) des Info-Window war standardmäßig mit 120 Pixel angegeben. Dies wurde geändert auf 300 Pixel (. IWContent {height: 300px; overflow:auto;})

um zu gewährleisten, das sämtliche, sich im Informationsfenster befindlichen Inhalte auf einen Blick angezeigt werden – somit ist die Zuhilfenahme einer Scrollbar für den Nutzer nicht notwendig.

![](_page_59_Picture_2.jpeg)

Abb. 33: Vergleich der Info-Windows vor und nach der Größenänderung.

Außerdem wurde eine Legende in den Code eingefügt. Sie sieht wie folgt aus:

```
 <h1>Wissenschaftliche_Bibliotheken</h1> 
 <p>Wissenschaftliche Bibliotheken mit BIX - Daten von 2007</p> 
         <ul><b>Legende:</b><br><br> 
                <li>Weiße Markierungen: Gesamtrang 1 - 9</li> 
               <li>Gelbe Markierungen: Gesamtrang 10 - 19</li> 
               <li>Rote Markierungen: Gesamtrang 20 - 29</li> 
               <li>Blaue Markierungen: Gesamtrang 30 +</li> 
              \langleul>
               <br>
```
Um eine ordentliche Aufzählung in Listenform zu erreichen, wurden die Tags<sup>147</sup> <ul> und <li> verwendet.

 <sup>147</sup> Hier steht die Bezeichnung Tag erneut für ein HTML-Element.

### **4.4 Probleme**

Auch wenn sich durch die Verwendung eines Online-Karten-Editors ein reibungsloser Ablauf bei der Umsetzung des Mashups vermuten lässt, trifft dies nicht ganz zu.

Eine Schwierigkeit bestand darin dass der Service nicht immer zur Verfügung stand – wie dies bei vielen Web 2.0-Anwendungen der Fall ist, da in der Regel laufend an ihnen gearbeitet wird um sie zu verbessern. Wobei dies hier tatsächlich eher selten der Fall war.

Eine häufiger auftretende Hürde war, dass die Geocoding-Funktion von Map Builder nicht der von Google entsprach.

Um eine Markierung auf der Karte anbringen zu können, benötigt die Anwendung genaue Daten – die Längen- und Breitengrade, keine Adresse. Um das für Menschen möglich zu machen, ist die Geocoding-Funktion da. Sie übersetzt die vom Nutzer eingegebene Adresse in für Computer zu verarbeitende Längen- und Breitengrade. Diese war offensichtlich eine Eigenentwicklung von Map Builder – und zeitweise unzureichend. Die gewünschte Lokalität wurde bei der Eingabe der Adresse entweder nicht gefunden, und wenn zumindest die Stadt erkannt wurde, dann nicht die genaue Straße oder der Platz. Nicht immer konnte der Grund hierfür verifiziert werden, oftmals lag dies jedoch an der Tatsache, dass Umlaute in der Adresse enthalten waren.

Abhilfe wurde geschaffen, indem bei Google Maps der genaue Standort bestimmt wurde, und dieser dann in Map Builder durch manuelles Heranzoomen und Anklicken des besagten Gebäudes bestätigt wurde, oder schlicht durch Eingabe von beispielsweise "ue" statt ü.

Ein weiteres Problem war die quantitative Begrenzung der Variablen auf dem hochschulinternen Server Mars, der ursprünglich als Plattform für die Umsetzung des Mashups vorgesehen war. Als Lösung bot sich ein Umsteigen auf den ebenfalls hochschuleigenen Server Wiki, der diese Begrenzung nicht aufwies. Ein Übertragen der Daten war ohne größere Schwierigkeiten möglich, da die Daten stets in regelmäßigen Abständen gesichert wurden.

## **4.5 Ergebnis**

Nachdem die Daten vollständig eingegeben waren, wurden abschließend noch zwei erläuternde Sätze sowie die Legende hinzugefügt.

![](_page_61_Picture_36.jpeg)

Abb. 34: Endergebnis des in die CMS-Software Drupal eingefügten Mashups<sup>148</sup>.

j <sup>148</sup> Vgl. Wissenschaftliche Bibliotheken mit BIX-Daten von 2007, URL: http://wiki.iuk.hdmstuttgart.de/chris/node/1 (letzter Zugriff am 22.08.2008)

Zusätzlich zur Legende wurden noch zwei einleitende Sätze - vor dem eigentlichen Code ergänzt. Der räumliche Abstand zwischen diesen beiden einleitenden Informationen wurde von der Content-Management-Software Drupal automatisch erstellt, und konnte nicht korrigiert werden.

# **5. Fazit**

Mashups verzeichnen immer noch ein starkes Wachstum. Ebenso entwickeln sie sich (vor allem die etablierten und beliebten Mashups) stetig weiter, sei es durch eine Weiterentwicklung seitens der Entwickler oder durch eine wachsende Menge an nutzergeneriertem Inhalt. Eine volle Entfaltung des Potenzials der Mashups im Sinne des Web 2.0 als "Mitmachweb" kann jedoch nur erfolgen, wenn zum einen noch mehr Webplattformen Zugriff auf ihre Daten ermöglichen, zum anderen, wenn die Kombination von Daten durch Editoren noch stärker vereinfacht wird. Eine einfache Verbindung von Daten mit Karten ist durch Online-Karteneditoren für jeden ohne Spezialkenntnisse bereits durchführbar. Eine weitergehende Kombination - auch ohne Karten - ist, ohne ein intensives Auseinandersetzen mit Mashup-Editoren, und/oder den APIs der Datenanbieter, in der Regel jedoch nicht möglich.

Von den untersuchten Webseiten wiesen beinahe zwei Dutzend integrierte Daten auf. Viele Bibliotheken haben den Mehrwert von Mashups für ihre Nutzer erkannt, und nutzen diese. Es ist sehr gut möglich, dass noch weitere folgen werden. Herr Hauschke, Diplom-Bibliothekar von der Bibliothek der Fachhochschule Hannover, veröffentlichte eine Beschreibung,<sup>149</sup> wie eine Google Map als Standortanzeige in der Webpräsenz einer Bibliothek integriert werden kann. Nach eigener Aussage erhielt er daraufhin zahlreiche Reaktionen.<sup>150</sup>

Dieses Beispiel verdeutlicht, dass Angebote des Web 2.0 in Bibliotheken verwendet werden, wenn das Wissen von ihnen und ihrem Mehrwert besteht, der Zeitaufwand überschaubar ist, und letztendlich auch der Wille, diese einzusetzen, vorhanden ist.

<sup>&</sup>lt;sup>149</sup> Vgl. Hauschke, Christian: Lageplan 2.0 für die Bibliothek, URL: http://infobib.de/blog/2007/04/19/lageplan-20-fur-die-bibliothek/ (letzter Zugriff am 22.08.2008)

<sup>150</sup> Hauschke, Christian: E-Mail vom 17.06.2008

# **Literatur- und Quellenverzeichnis**

**Alby, Tom** (2008): Web 2.0. Konzepte, Anwendungen, Technologien. 3., überarb. Aufl. München: **Hanser** 

**Astrolicio.us**. URL: http://astrolicio.us (letzter Zugriff am 21.08.2008)

**Aust, Frederik**: Vorschläge für ein offizielles Atom-Feed-Icon. URL: http://sniker.blogage.de/article/2008/2/24/2-Vorschlaege-fuer-ein-offizielles-Atom-Feed-Icon (letzter Zugriff am 21.08.2008)

**Banned Books**. URL: http://www.applefritter.com/bannedbooks (letzter Zugriff am 21.08.2008)

**Bibliothek der Universität Konstanz**: Anreise mit öffentlichen Verkehrsmitteln. URL: http://www.ub.uni-konstanz.de/hilfe/kontakt/anfahrtswege.html (letzter Zugriff am 21.08.2008)

**BIX-Bibliotheksindex**. URL: http://www.bix-bibliotheksindex.de/ (letzter Zugriff am 21.08.2008)

**Blaulichtatlas**. URL: http://www.blaulichtatlas.de/ (letzter Zugriff am 21.08.2008)

**Blyberg, John**: Go-go Google Gadget! URL: http://www.blyberg.net/2006/08/18/go-go-google-gadget/ (letzter Zugriff am 21.08.2008)

**Bosch, Andy** (2007): Ajax – Grundlagen und Funktionsweise. in: HMD: Praxis der Wirtschaftinformatik. Heft 255, Juni 2007, S. 37-48

**Bradley, Phil** (2007): How to use Web 2.0 in your library. London: Facet Publishing

**Bräuer, Hermann**: Mashups – aber sicher! URL: http://informationweek.de/showArticle.jhtml?articleID=204805201&pgno=5 (letzter Zugriff am 21.08.2008)

**Carl, Denny**; Clausen, Jörn; Hassler, Marco; Zund, Anatol: (2008): Mashups programmieren. Köln: O'Reilly

**Chicagocrime**. URL: http://chicago.everyblock.com/crime/ (letzter Zugriff am 21.08.2008)

**Chow, Shu-Wai** (2008): Web 2.0 Webseiten intelligent verknüpfen. Poing: Franzis

**Colrpickr**. URL: http://krazydad.com/colrpickr/ (letzter Zugriff am 21.08.2008)

**Dandelon**. URL: http://www.dandelon.com/intelligentSEARCH.nsf/frm\_home?OpenForm (letzter Zugriff am 21.08.2008)

**Dapper**. URL: http://www.dapper.net (letzter Zugriff am 21.08.2008)

**Doggdot**. URL: http://doggdot.us (letzter Zugriff am 21.08.2008)

**Esfresh**. URL: http://www.esfresh.com (letzter Zugriff am 21.08.2008)

**Feiler, Jesse** (2008): How to do everything with Web 2.0 Mashups. New York: McGraw-Hill

**Fichter, Darlene** (2006): What's a Mashup, and why would i want one? URL: http://library2.usask.ca/~fichter/talks06/il/2006il-mashups.pdf (letzter Zugriff am 21.08.2008)

**Fichter, Darlene** (2007): What's a Mashup, and why would i want one? URL: http://library2.usask.ca/~fichter/talks07/2007.04.cil.mashups.ppt (letzter Zugriff am 21.08.2008)

**Flickrtime**. URL: http://www.hottoast.org/convexstyle/flickrtime/ (letzter Zugriff am 21.08.2008)

**Flickrvision**. URL: http://flickrvision.com (letzter Zugriff am 21.08.2008)

**Friedman, Vitaly** (2008): Praxisbuch Web 2.0. Moderne Webseiten programmieren und gestalten. Bonn: Galileo Press

#### **Google Maps API**. URL:

http://code.google.com/apis/maps/ (letzter Zugriff am 22.08.2008)

**Google Scholar**. URL: http://scholar.google.de (letzter Zugriff am 22.08.2008)

**Hauschke, Christian** (Dipl.-Bibl. an der FH Hannover): E-Mail vom 22.08.2008

**Hauschke, Christian**: Lageplan 2.0 für die Bibliothek. URL: http://infobib.de/blog/2007/04/19/lageplan-20-fur-die-bibliothek/ (letzter Zugriff am 22.08.2008)

**Hayden, Thomas** (2008): National Geographic. Planet Erde 2008. Unsere Welt im Wandel: Zahlen, Daten, Fakten. Hamburg: National Geographic Deutschland

**Helmschrott, Frank** (2007): Yahoo Pipes: aggregieren in 3.0. URL: http://blog.helmschrott.de/wp-content/uploads/2007/02/yahoo\_pipes\_beispiel.png (letzter Zugriff am 22.08.2008)

**Heymans, Wolfgang** (Dipl.-Math. am BSZ Konstanz): E-Mail vom 22.08.2008

**Heise**: Netvibes veröffentlicht universelle Widget-Schnittstelle, URL: http://www.heise.de/newsticker/Netvibes-veroeffentlicht-universelle-Widget-Schnittstelle-- /meldung/96651 (letzter Zugriff am 22.08.2008)

**Holz, Patrick** (2007): Mashups – Motivation, Organisation und Geschäftsmodelle. in: HMD: Praxis der Wirtschaftinformatik. Heft 255, Juni 2007, S. 70-77

**Housingmaps**. URL: http://housingmaps.com (letzter Zugriff am 22.08.2008)

**iSpecies**. URL: http://ispecies.org (letzter Zugriff am 22.08.2008)

**IT-Wissen**: REST. URL: http://www.itwissen.info/definition/lexikon/representational-state-transfer-REST.html (letzter Zugriff am 22.08.2008)

#### **Jacobs-University**: jOPAC. URL:

http://teamwork.jacobs-university.de:8080/confluence/display/library/jOPAC (letzter Zugriff am 22.08.2008)

**Koch, Michael**; Richter, Alexander (2007): Enterprise 2.0. Planung, Einführung und erfolgreicher Einsatz von Social Software in Unternehmen. München: Oldenbourg

**Kroski, Elyssa** (2008): Web 2.0 for Librarians and Information Professionals. New York: Neal-Schuman Publishers

**Kugler, Anette** (2006): Controllingkonzept für die Universitätsbibliothek Hohenheim. Analyse der bestehenden Controllingpraxis und Überlegungen zur Weiterentwicklung. Bibliothek Forschung und Praxis, 30. Jg., Nr. 2, S. 177-202. URL: http://www.bibliothek-saur.de/2006\_2/177-202.pdf (letzter Zugriff am 22.08.2008)

**Last.fm**. URL: http://www.last.fm (letzter Zugriff am 22.08.2008)

**Librarything**. URL: http://www.librarything.de (letzter Zugriff am 22.08.2008)

**LibX**. URL: http://libx.org (letzter Zugriff am 22.08.2008)

**Luxemburg: Amt für amtliche Veröffentlichungen der Europäischen Gemeinschaften** (2006): Bevölkerungsstatistik URL: http://www.eds-destatis.de/downloads/publ/de3\_bevoelk.pdf (letzter Zugriff am 22.08.2008)

**LyricsWiki**. URL: http://lyricswiki.org/Main\_Page (letzter Zugriff am 22.08.2008)

**Map Builder**. URL: http://www.mapbuilder.net (letzter Zugriff am 22.08.2008)

#### **Marumushi-Newsmap**. URL:

http://marumushi.com/apps/newsmap/newsmap.cfm (letzter Zugriff am 22.08.2008)

**Merrill, Duane**: The new breed of Web App. URL:

http://www.masternewmedia.org/news/2007/08/09/mashups\_what\_are\_they\_mashup.htm (letzter Zugriff am 22.08.2008)

**MLibrary API Home**. URL: http://webservices.itcs.umich.edu/mediawiki/MLibraryAPI/index.php/Main\_Page (letzter Zugriff am 22.08.2008)

**Musser, John** (2008): Google Health API released. URL: http://blog.programmableweb.com/2008/05/20/google-health-api-released/ (letzter Zugriff am 22.08.2008)

**National Center for Biotechnology Information**: GenBank**.** URL: http://www.ncbi.nlm.nih.gov/Genbank/index.html (letzter Zugriff am 22.08.2008)

**Novak, Jasminko**; Voigt, Benjamin J. J.: Mashups: Strukturelle Eigenschaften und Herausforderungen von End-User Development im Web 2.0. in: i-com. Bd. 6/2007, Nr. 1, S. 19-24

**O'Reilly, Tim**: Was ist Web 2.0? URL: http://www.oreilly.de/artikel/web20\_trans.html (letzter Zugriff am 22.08.2008)

**OCLC**: Über OCLC. URL: http://www.oclc.org/de/de/about/default.htm (letzter Zugriff am 22.08.2008)

**Openkapow**. URL: http://www.openkapow.com (letzter Zugriff am 22.08.2008)

**Ott, Stephan** (2007): Mashups – Neue rechtliche Herausforderungen im Web 2.0 Zeitalter? in: Kommunikation und Recht. Bd. 10, Nr. 12, S. 623-628

**Pressemeldungen der Berliner Polizei**. URL: http://www.berlin.de/polizei/presse-fahndung/\_rss\_presse.xml (letzter Zugriff am 22.08.2008)

**Programmableweb**. URL: http://www.programmableweb.com (letzter Zugriff am 22.08.2008)

**Refworks**. URL:

http://www.refworks.com/ (letzter Zugriff am 22.08.2008)

**Roebke, Julia** (2008): Wer hat das längste Regal? Buch-Communities. URL: http://www.faz.net/s/Rub1DA1FB848C1E44858CB87A0FE6AD1B68/Doc~EED6E56C215CC439E 8D9E9949EB0B0914~ATpl~Ecommon~Scontent.html (letzter Zugriff am 22.08.2008)

**Soojung-Kim Pang, Alex**: Pointless (maybe?) yet... captivating, URL: http://askpang.typepad.com/relevant\_history/2005/02/pointless\_maybe.html (letzter Zugriff am 22.08.2008)

**Stracke, Bettina** (2008): Web 2.0 mit Ruby on Rails. Professionelle Anwendungen mit Ajax, Mashups und dem Rails Framework. Unterhaching: Entwickler.press

**Talis**: Mashing up the library, URL: www.talis.com/tdn/competition (letzter Zugriff am 22.08.2008)

**Theurer, Dan** (2007): Gegen den Willen des Browsers. Mashups setzen sich über Crossdomain-Restriktionen hinweg. in: HMD: Praxis der Wirtschaftinformatik. Heft 255, Juni 2007, S. 58-69

**TIB/UB Hannover**: Lageplan. URL http://www.tib.uni-hannover.de/benutzung/standorte/haupthaus/lageplan/ (letzter Zugriff am 22.08.2008)

**Universitätsbibliothek Heidelberg**: HEIDI-Katalog. URL: http://www.ub.uni-heidelberg.de/helios/kataloge/heidi.html (letzter Zugriff am 22.08.2008)

**University of Michigan**: Library. URL: http://www.lib.umich.edu/ (letzter Zugriff am 22.08.2008)

**Voß, Jakob**: Mashups zusammenklicken mit Mashup-Editoren, URL: http://jakoblog.de/2007/09/25/mashups-zusammenklicken-mit-mashup-editoren/ (letzter Zugriff am 22.08.2008)

**Weatherbonk**. URL: http://www.weatherbonk.com/weather/index.jsp (letzter Zugriff am 22.08.2008)

**Web2null**. URL: http://web2null.de (letzter Zugriff am 22.08.2008) **Wii Findnearby**. URL:

http://wii.findnearby.net/ (letzter Zugriff am 22.08.2008)

**Wissenschaftliche Bibliotheken mit BIX-Daten von 2007**. URL: http://wiki.iuk.hdm-stuttgart.de/chris/node/1 (letzter Zugriff am 22.08.2008)

**Yahoo Images**. URL: http://images.search.yahoo.com (letzter Zugriff am 22.08.2008)

**Yahoo Pipes**. URL: http://pipes.yahoo.com/ (letzter Zugriff am 22.08.2008)

**Yahoo Widgets**. URL: http://widgets.yahoo.com (letzter Zugriff am 22.08.2008

**YouTube**. URL: http://www.youtube.com (letzter Zugriff am 22.08.2008)